**EnvSci <sup>360</sup> Computer and Analytical Cartography**

> **Lecture 5** *Working with Typeand Labels*

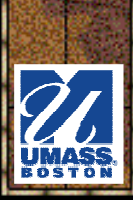

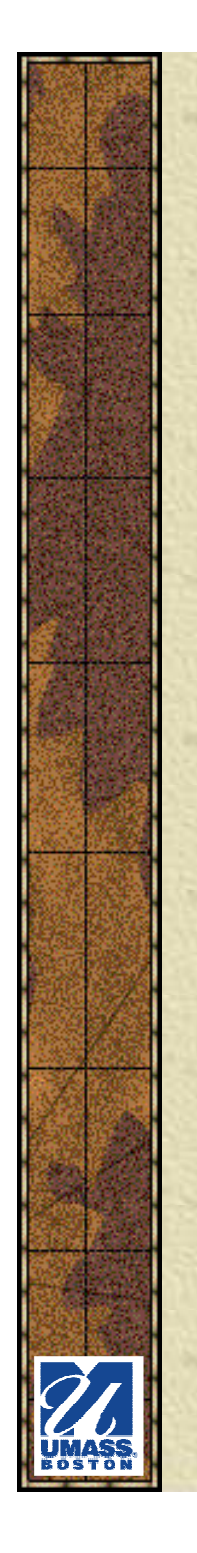

### *Key Points*

### **Labels are text that locate and identify features on a map**

 $-$  Important tor readability  $x_i$  col Important for readability & communication

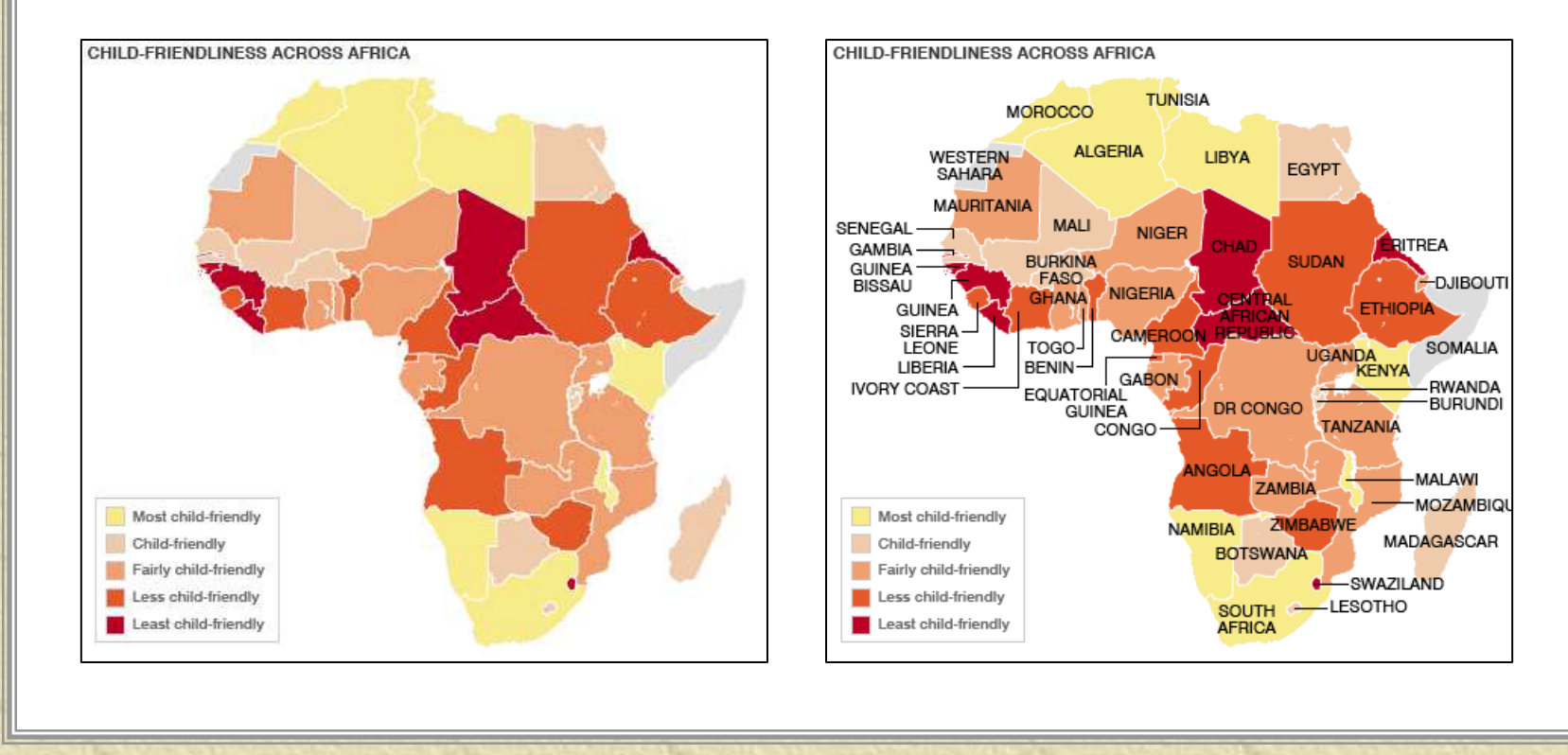

### *Key Points*

### **Two most important considerations:**

- –Must be **legible -** Size, style, etc.
- –Must be **unambiguous -** Placement

### \* Also must be:

#### –**Functional**

• Categorizes features<br>and establishes a and establishes a visual hierarchy

#### –**Visually appealing**

- Consistency
- Good combination<br>The of typefaces and of typefaces and styles

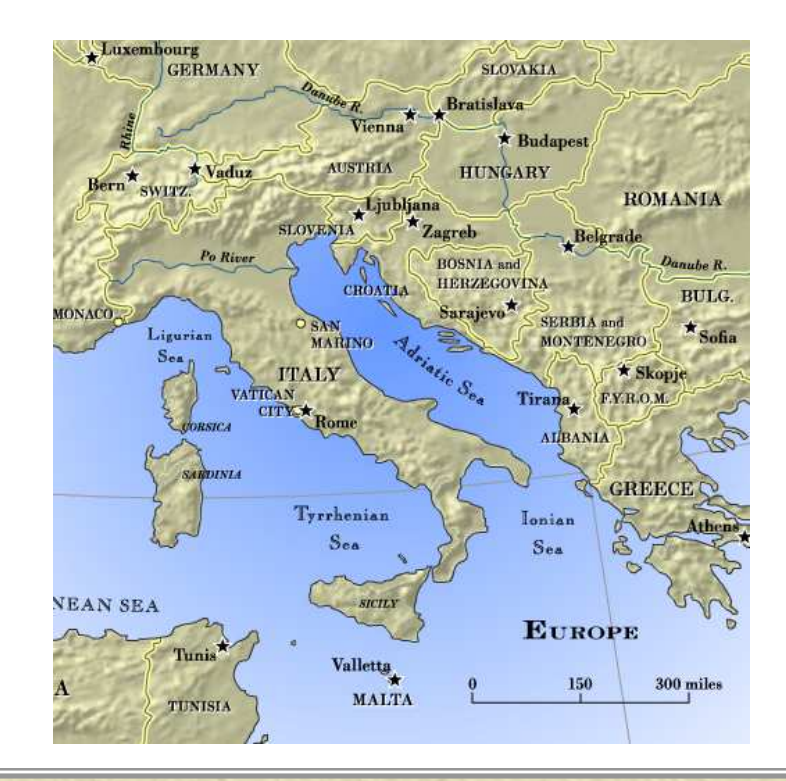

### *Key Points*

- **\*** Labeling can demanding, time-consuming and tedious (in order to get it "just right")
	- –You usually need to experiment a bit, especially<br>when you are labeling many features and many when you are labeling many features and many layers
- **\* Maps also contain** other text
	- – Titles, legends, narratives, etc.
	- –Consider:<br>Content
		- Content (the wording)
		- Form (the display)

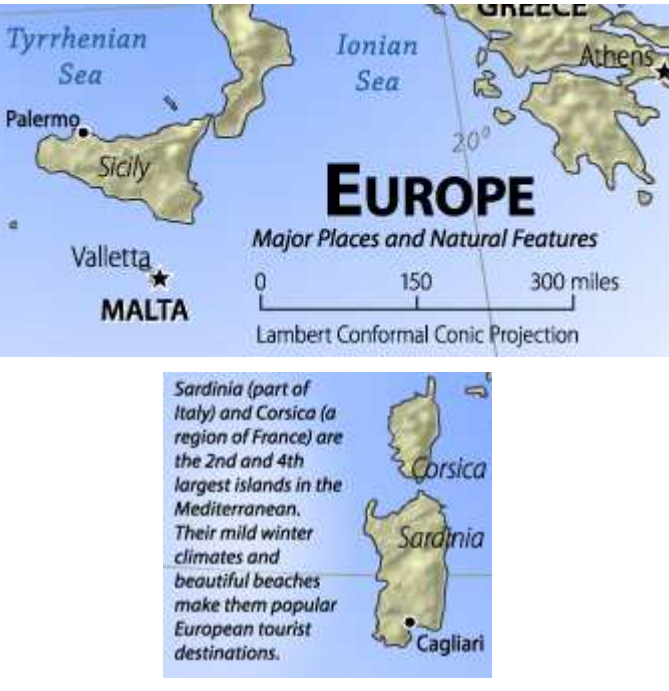

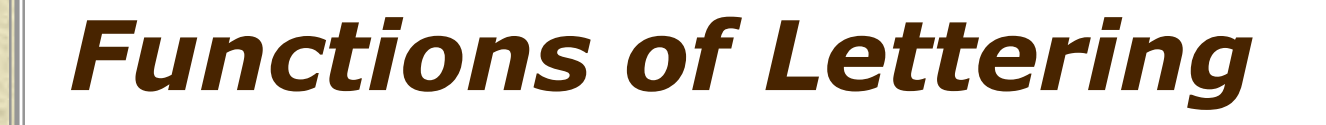

*\** **Nominal symbol** - different features are lettered differently (states, cities, rivers, etc.)

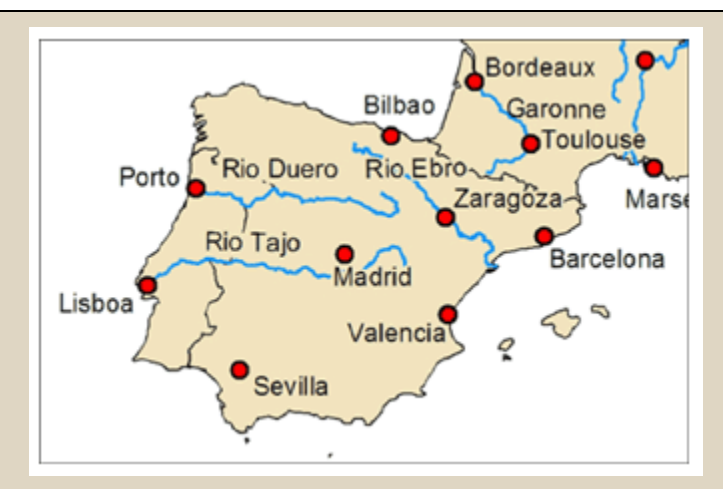

**No use of type characteristics to differentiate between map feature types – BAD.** 

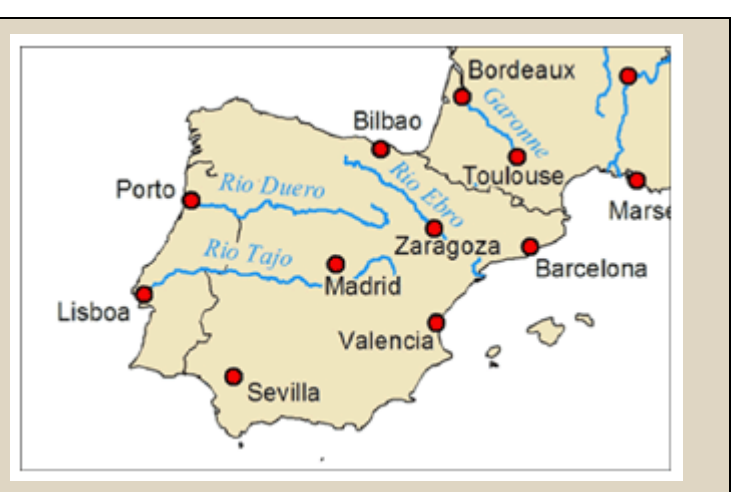

**Using multiple nominal type characteristics (font, style, hue and arrangement) to differentiate between river and city labels – GOOD.**

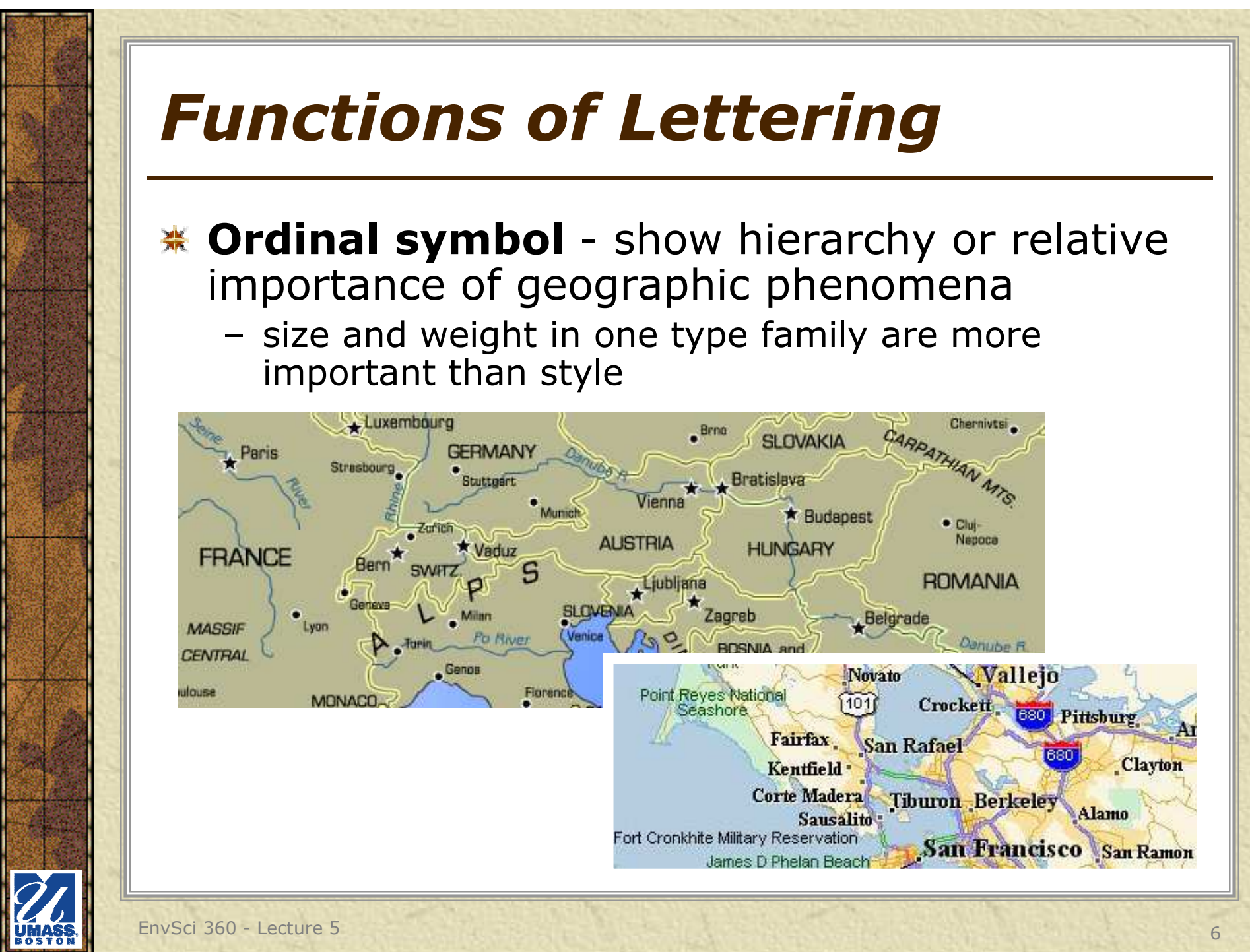

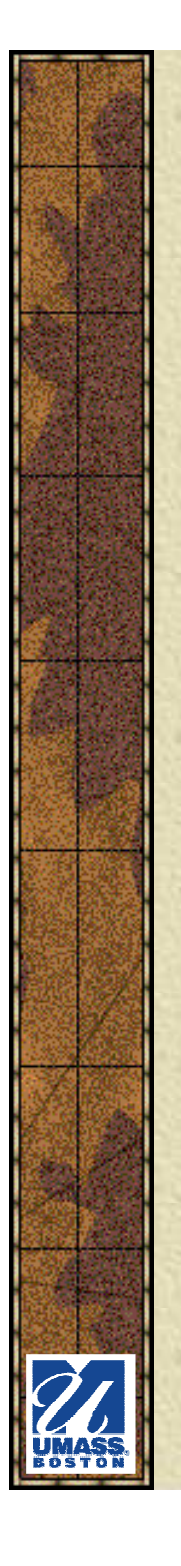

### *Resources*

- Chapters 2 and 3 in Designing Better Maps米
- **\* Chapter 10 in Making Maps**
- **※ Web:** 
	- $\mathcal{L}_{\mathcal{A}}$ http://www.typebrewer.org/
	- $\mathcal{L}_{\mathcal{A}}$  http://resources.arcgis.com/en/help/main/10.1/#/A bout\_adding\_new\_text\_to\_a\_map/00s800000008000000/

### *Type Basics*

### **Typefaces**

- Dafinac th*e* Defines the shape of each character ("glyphs")
- –What we often refer to as a **font** – i.e. a name we<br>choose in a document: choose in a document:
	- Arial, Times New Roman, Courier New, etc.

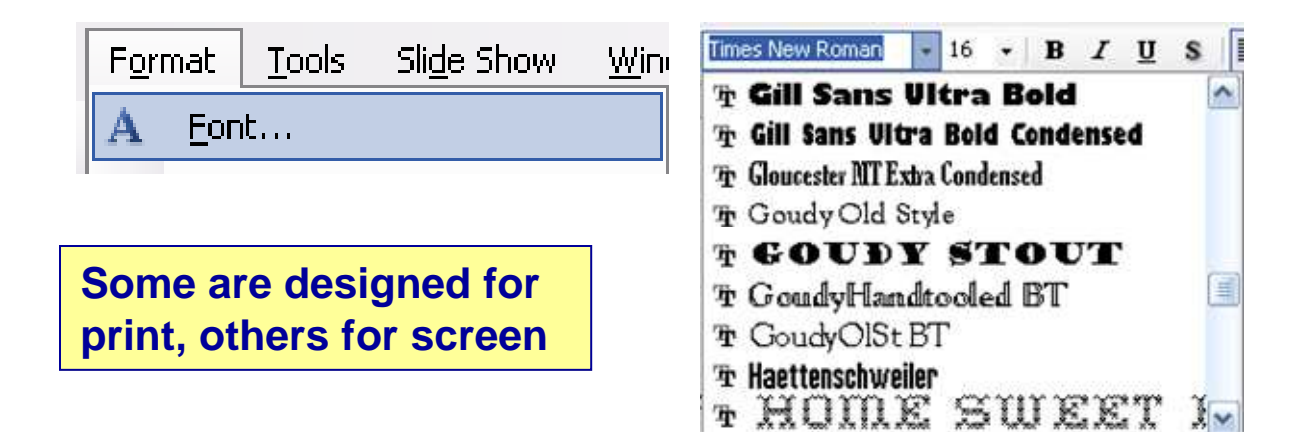

See http://www.papress.com/other/thinkingwithtype/letter/few\_fonts.htm

EnvSci 360 - Lecture 5 <sup>8</sup>

### *Type Basics*

### **Type families**

–Complete set of related typefaces, with<br>differences in **weight** width and other differences in **weight**, **width**, and other **styles** (regular, bold, italic)

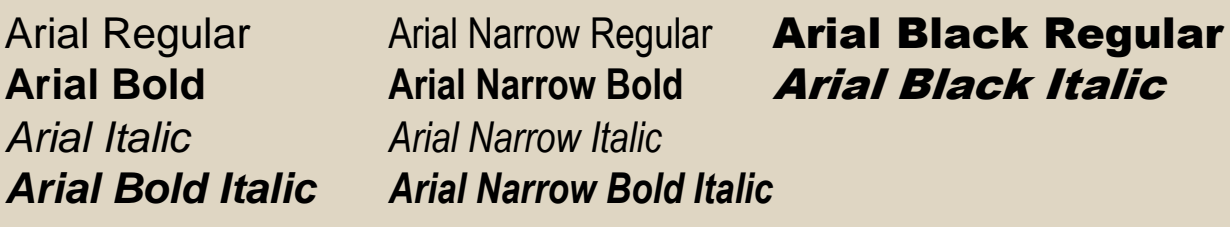

Part of the Arial font family

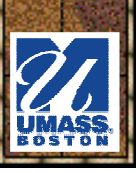

### *Type Basics*

### **Type categories**

- Garif (ələ "Do **Serif** – (aka "Roman") have little "finishing<br>strokes" or "lines" (i.e. "serifs") at the ends strokes" or "lines" (i.e. "serifs") at the ends of letters
	- Times New Roman, Book Antiqua , **Courier New**
	- (if too small, tough to read on screen)<br>loss a secret with surface if a
- – **Sans serif** – without serifs
	- Arial, Verdana, Tahoma, Century Gothic
- –**Display** – distinctive and decorative; may – he hard to read. Use judiciously. be hard to read. Use judiciously.
	- Impact, Viner Hand ITC, Snap ITC

## *So What is a "Font"?*

- \* A complete set of characters (A-Z, plus numbers, symbols) of one specific style and weight of a typeface
	- Stored as files on your PC<br>• Frue Type
		- True Type,<br>Onen Type Open Type, Postscript, etc.
		- Included on PC
		- Purchase or download
		- **•** Many install<br>with ArcGIS with ArcGIS
			- Basis of charactersymbols

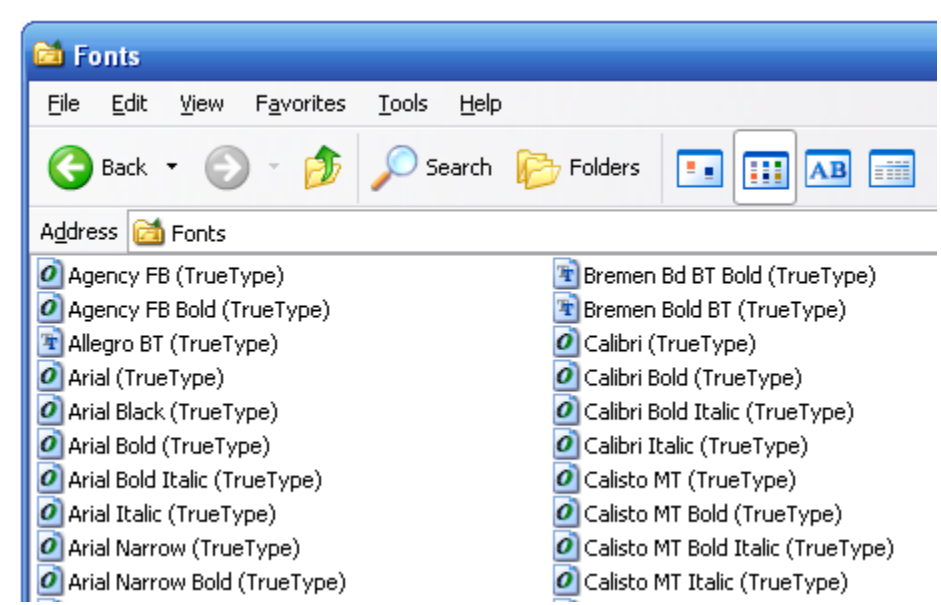

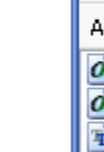

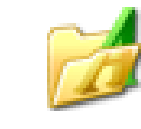

Fonts

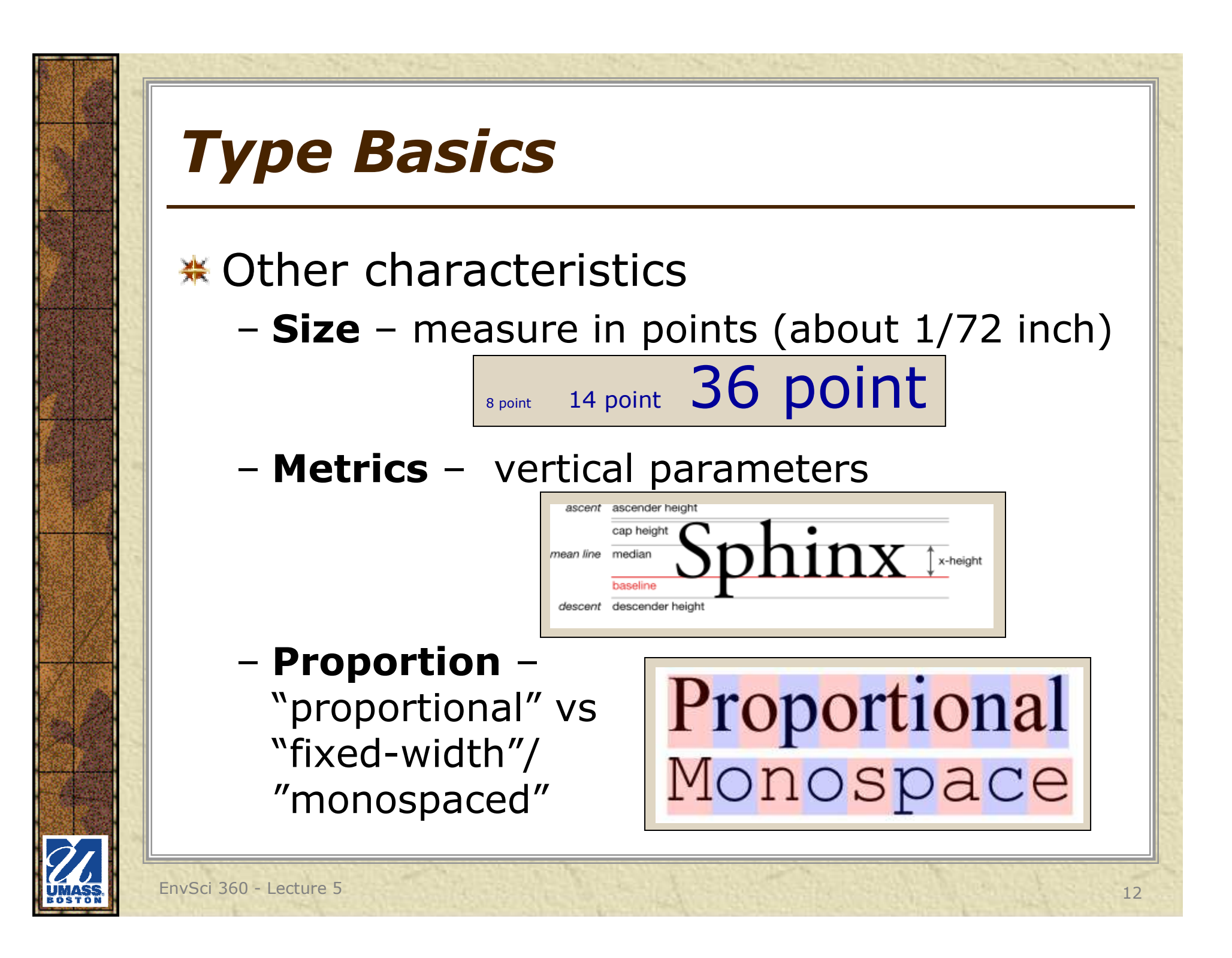

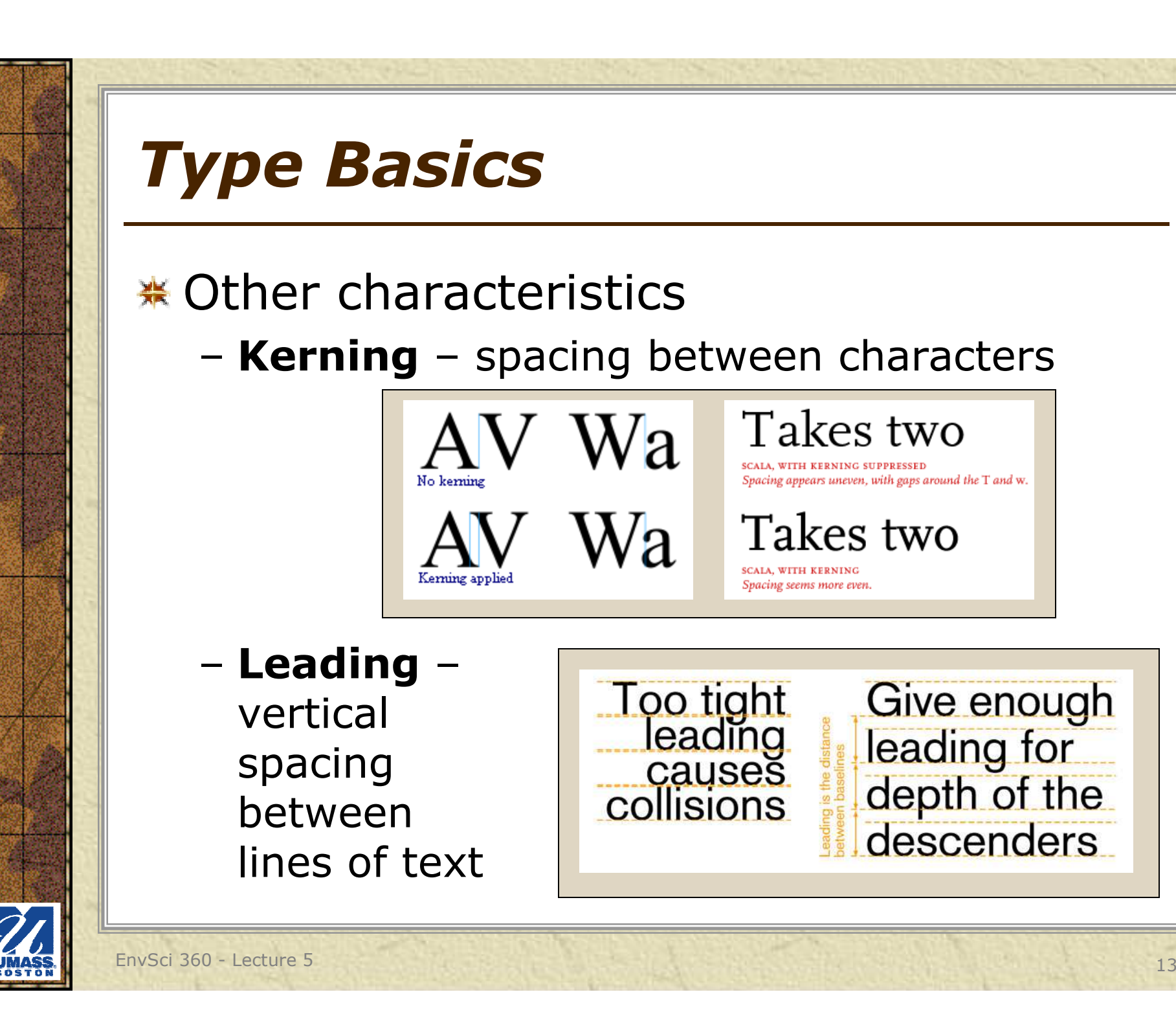

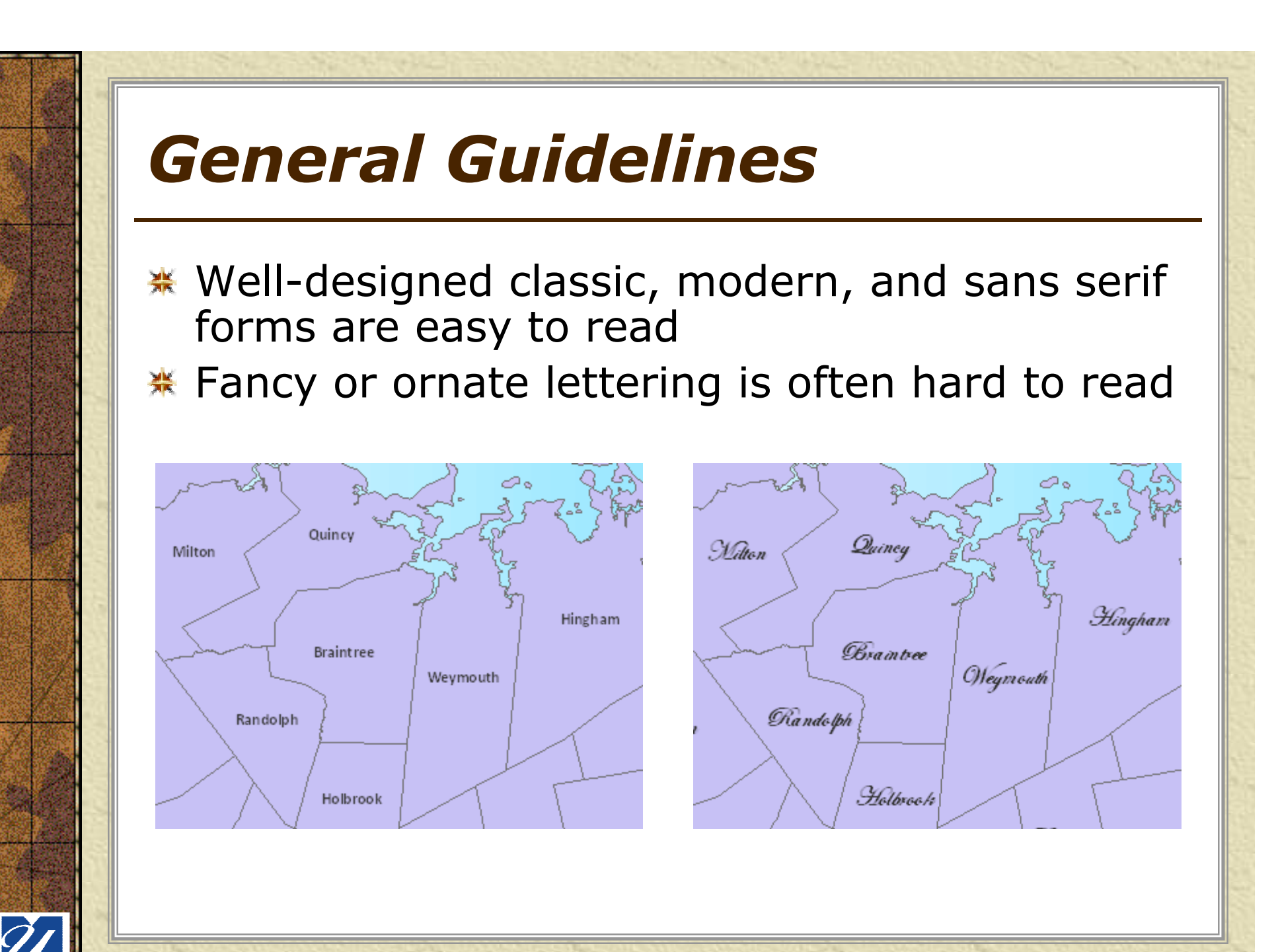

### *General Guidelines*

- The thinner the lines the harder to read important for Web 業 (also for the Web, labels shouldn't be too small)
- Thick, bold type may overshadow or obscure more important 叢 features
- $*$  Light type is better for less-important background features
- **\*** More important names in CAPS, less important in Mixed ("Proper") Case
- **K** Names with wide separation in lettering are usually uppercase
- Subtle distinctions in style should be avoided
- Slant and italic suggests the fluidity of water, often used for natural features
- Upright or Roman type is often used for cultural features
- \* A combination of one serif and one sans serif is often a good choice, with form variations among each

### *Considerations*

### $*$  **Size**

- –can vary (even within one layer, depending<br>
on size of feature(s) -- **hierarchy** on size of feature(s) -- **hierarchy**
- –Should not be too small or too large

Use interactive comparison at http://www.typebrewer.org

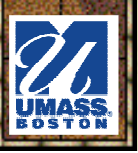

### *Considerations*

### **\* Scale**

- –Dictates how many labels may be placed<br>
on a man (see Google Mans) on a map (see Google Maps)
- –Labels may be scale-dependent in ArcMap<br>and other software – they annear only and other software – they appear only when zoomed in *(Best Practice to do so)*
- –May need to abbreviate some feature<br>names names

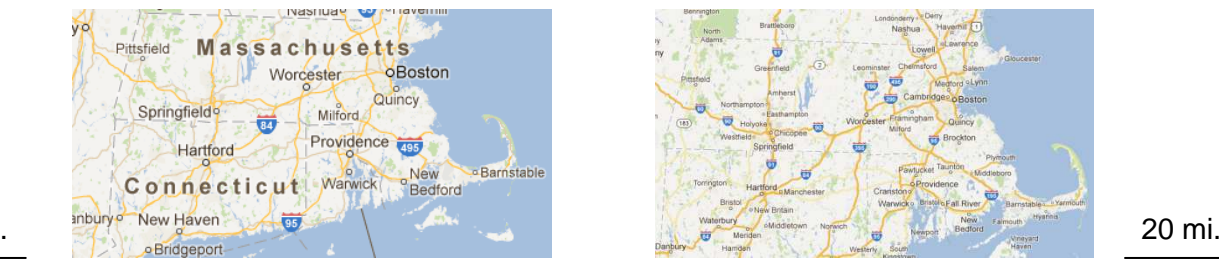

50 mi.

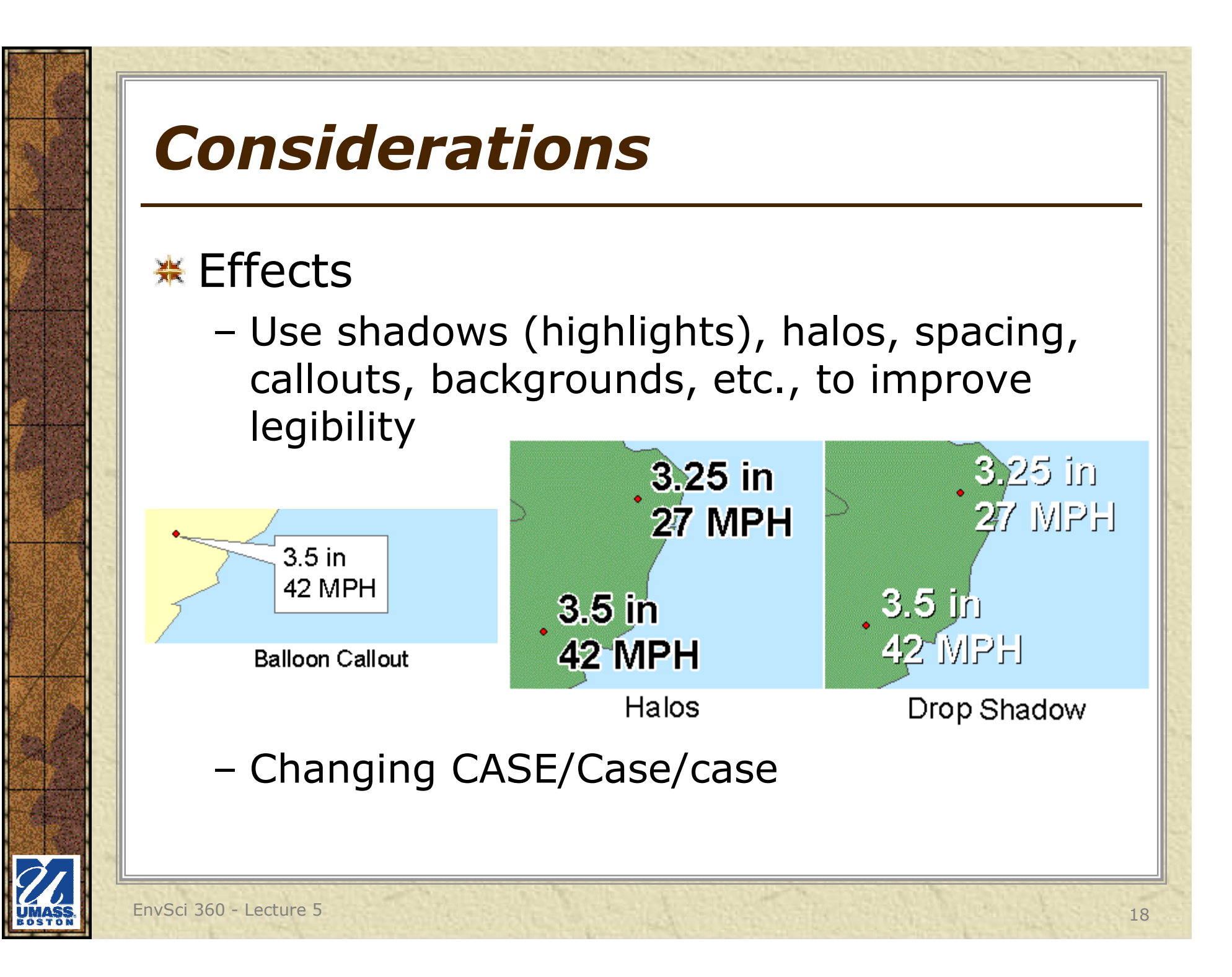

### *Considerations*

### $*$  **Typefaces/Fonts/Families**

- –don't use too many different font families,<br> usually 2 or, at the most, 3
- –one style for one layer (vary size, color,<br>weight, etc.) or label class weight, etc.) or label class
- –use a different style for each layer

See examples using interactive map at http://www.typebrewer.org

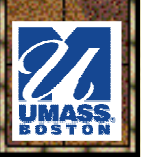

### *Cartographer Beware!*

# You don't have to **USE EVERY single** Homp you have ON YOUR PC On one map A map is not a ransom note!!!

EnvSci 360 - Lecture 5 <sup>20</sup>

## *Label Placement*

#### **※ Typically:**

- –center of polygon<br>chave at to right
- –above or to right of line
- –to upper right of points

#### **<del></u> Should not:**</del>

- –overlap other labels
- –not obscure features

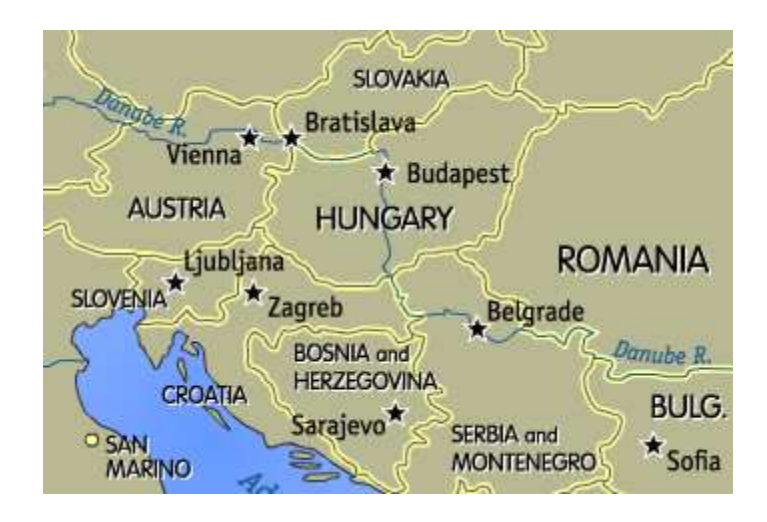

- \* Should be clear which feature is labeled (use leaders if necessary)
- **It is fine not to place all labels** based on scale, size, density of features, etc.

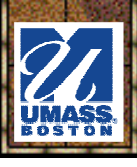

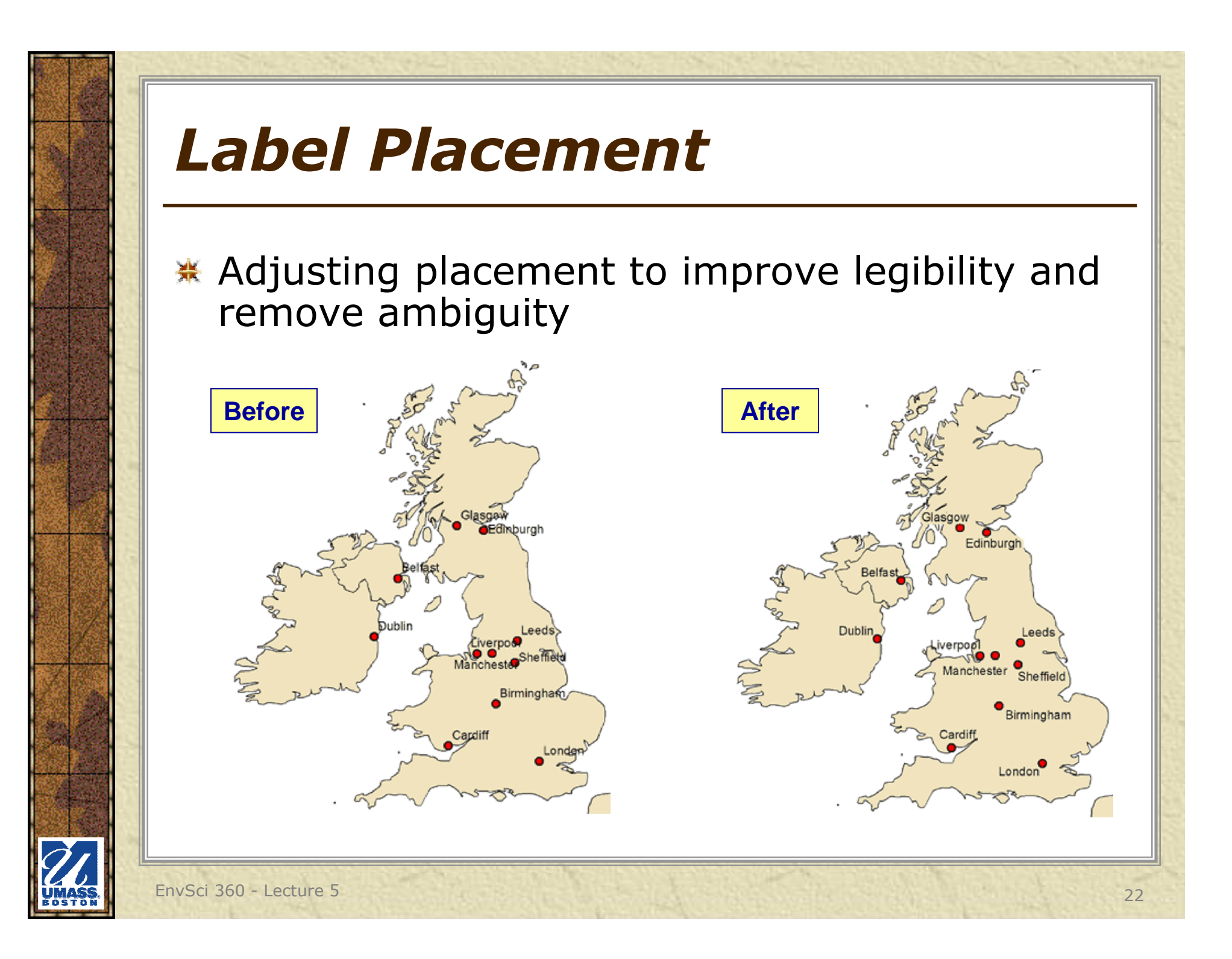

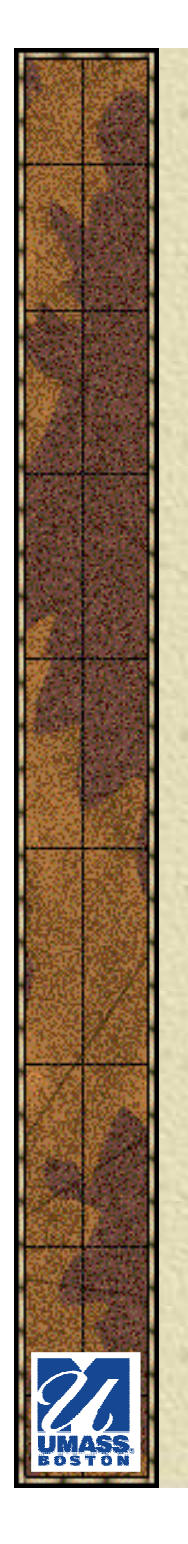

### *Label Placement*

Use leader lines if necessary

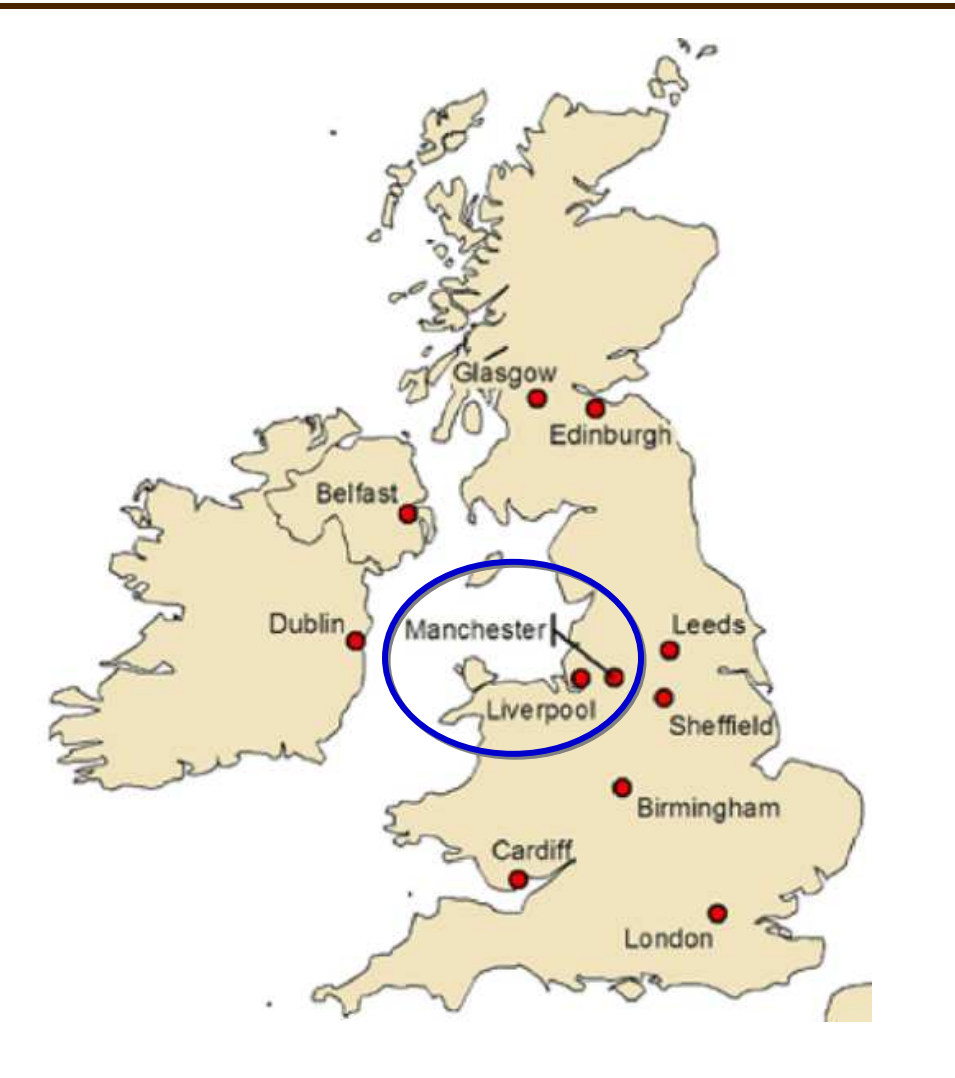

### *Label Placement*

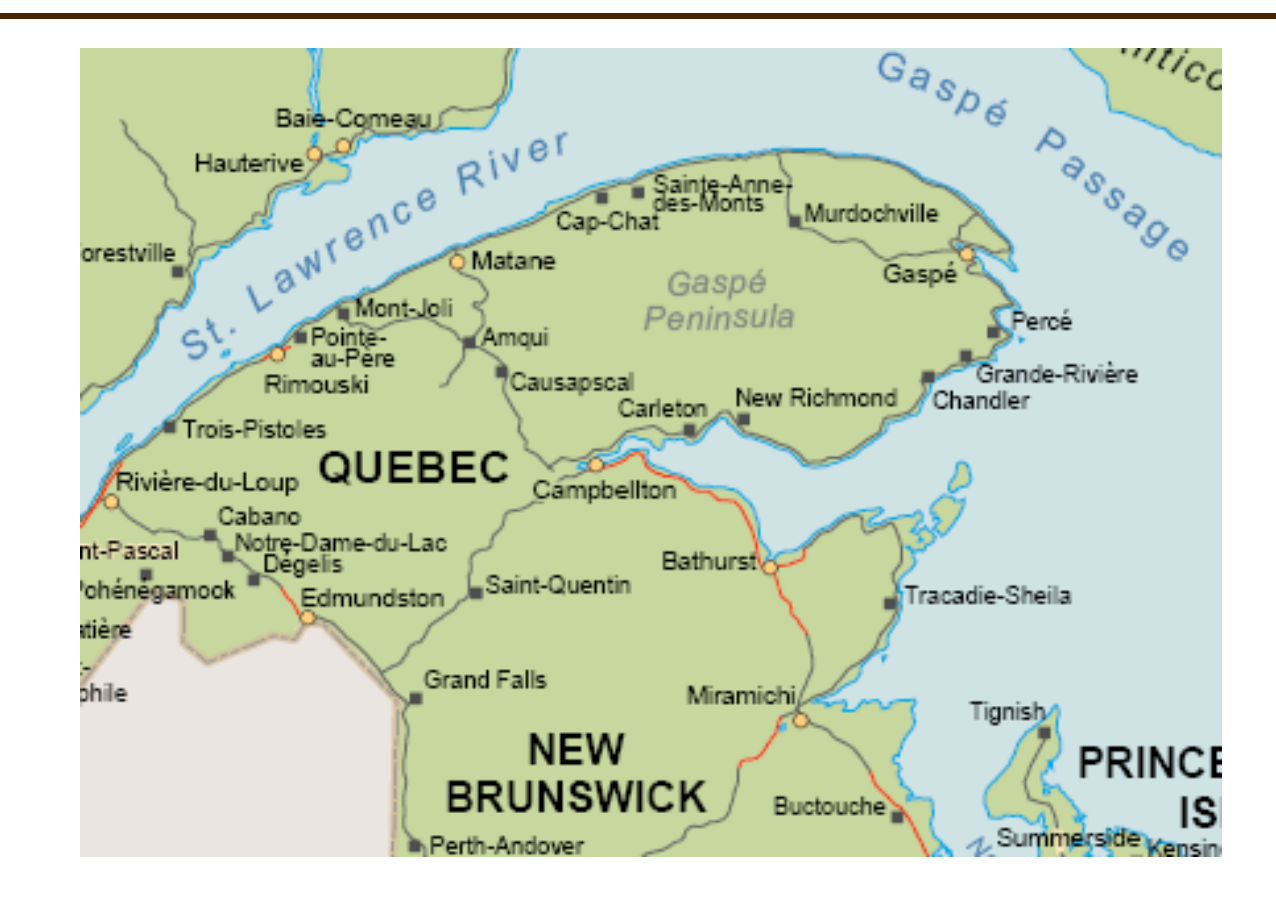

Examples of city points labeled based on their position relativeto the coast - **either all on land or in the water**

EnvSci 360 - Lecture 5 <sup>24</sup>

#### *Matching Label Colors to Feature Colors*

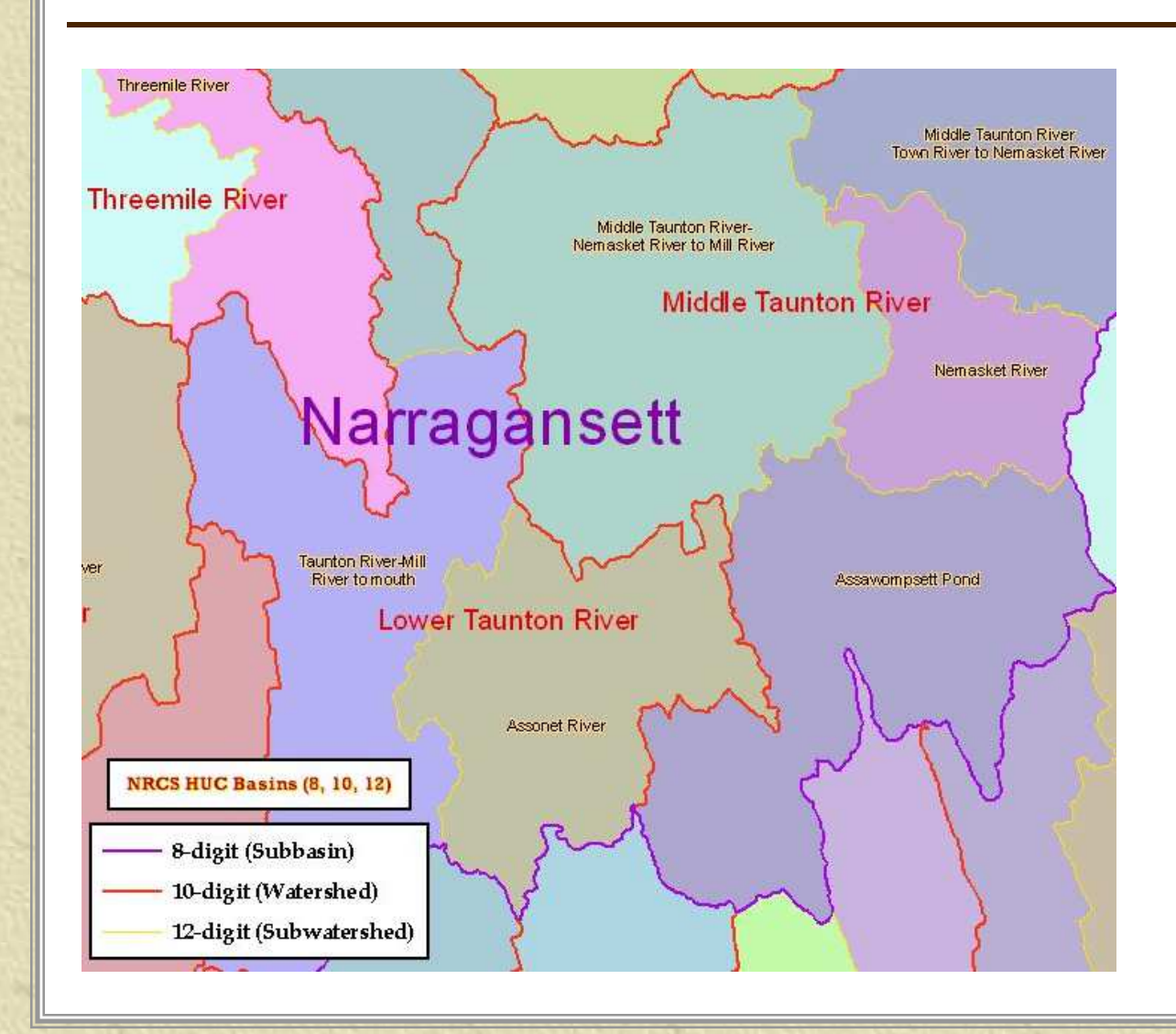

Helps identify features being labeled.

Change font color and size, but keep same typeface (Arial in this example).

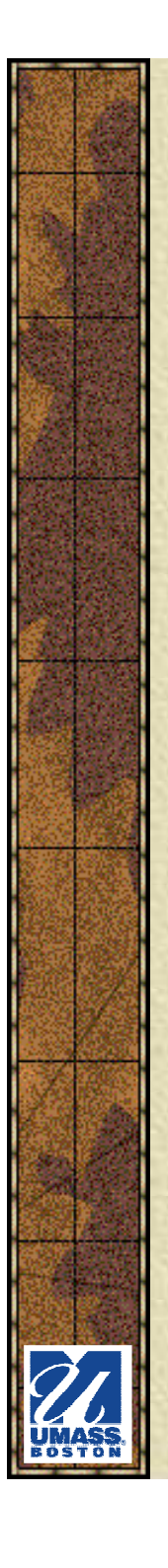

### *Label Orientation*

- Can curve to follow linear 学 features (rivers, streets)
- **\*** Read left to right, top to bottom, depending of angle of line
- May be tilted (rotated) to fit 美 inside a polygon

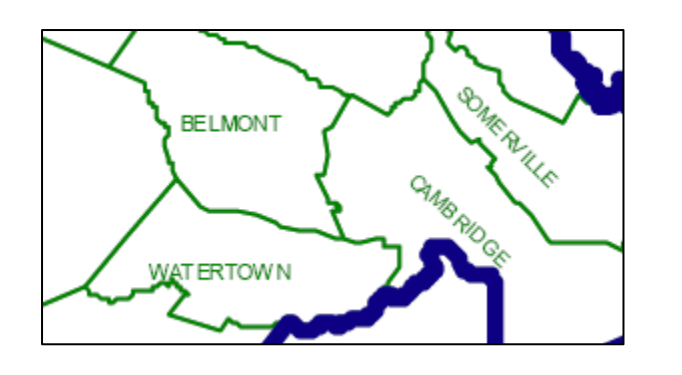

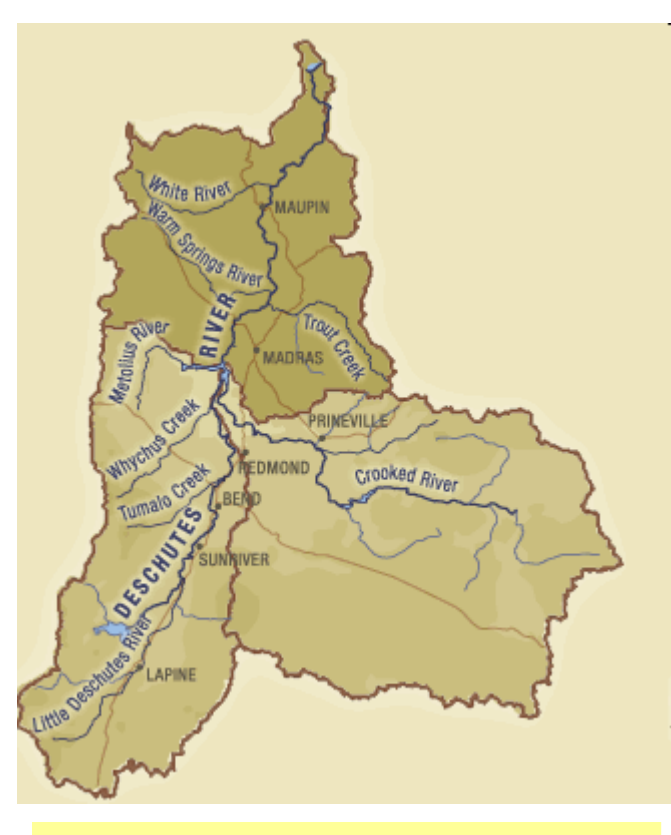

You can also S P A C E labels that cover large areas (use character spacing setting in ArcMap)

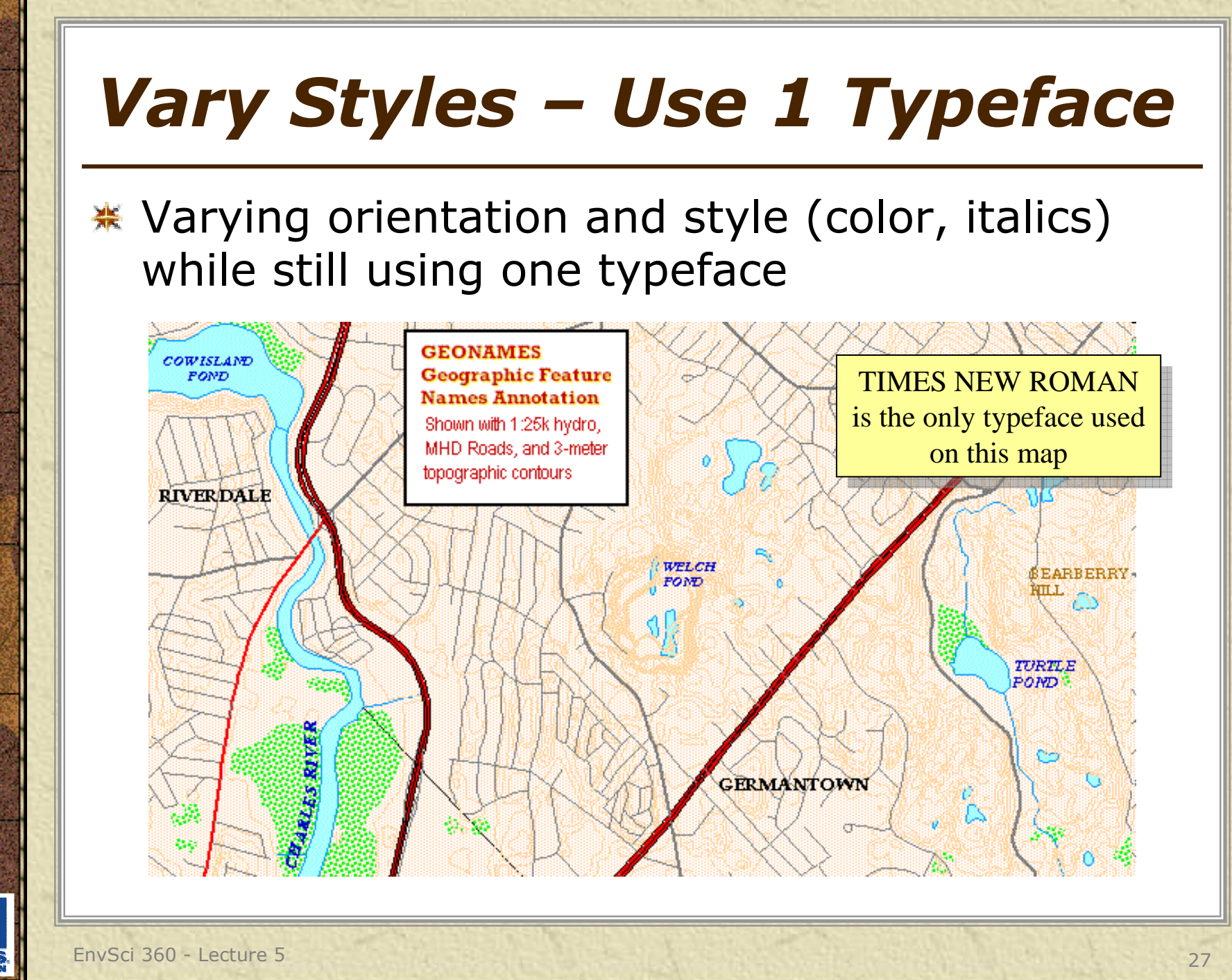

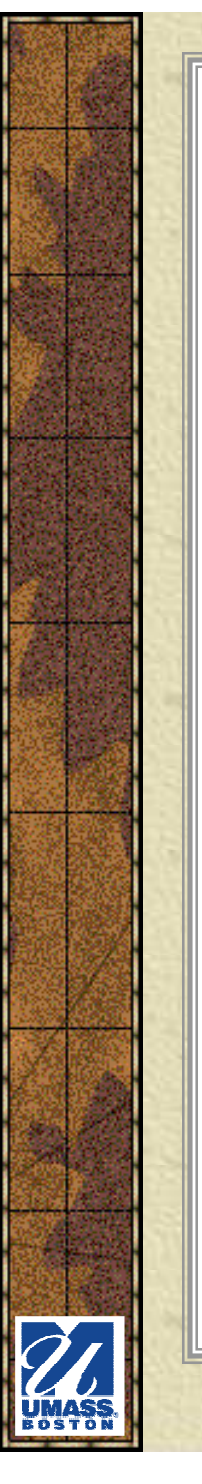

## *ArcMap Labeling*

- In ArcMap, labels may be **dynamic** (placed automatically) or **placed manually** (by user in exact desired location
- Labels may be **converted to annotation** (in map or geodatabase) or saved as part of **layer file** for reuse

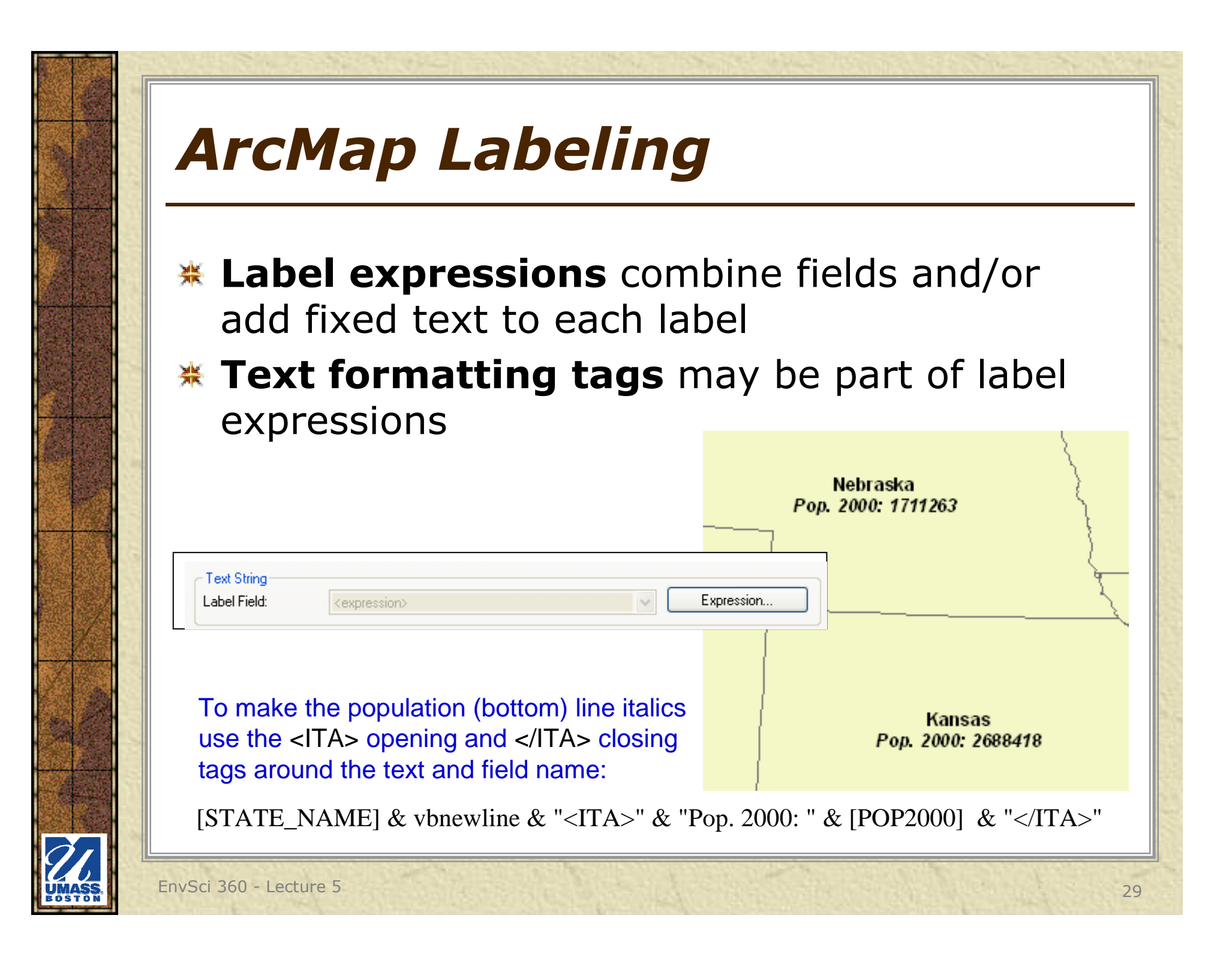

## *ArcMap Labeling*

### **Label classes** can help manage labels for one layer

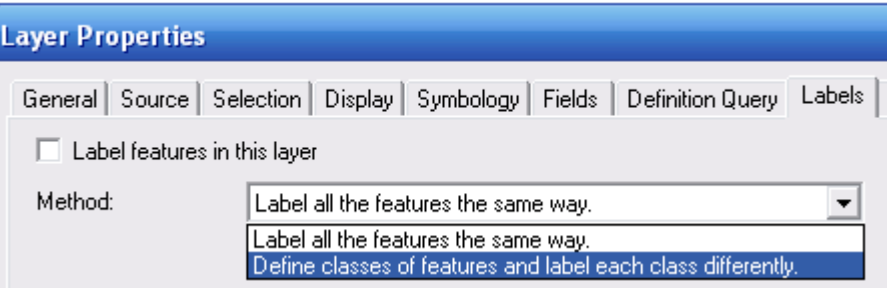

The **Labeling toolbar** – with "Label Manager" – helps manage all labels in one MXD

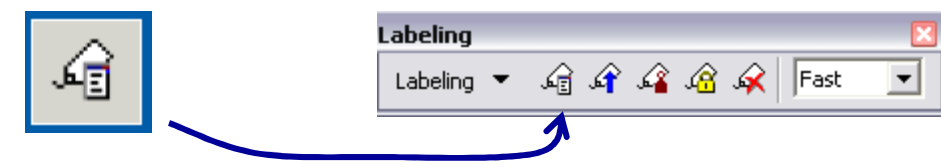

For advanced labeling you can use the **Maplexextension**

EnvSci 360 - Lecture 5 <sup>30</sup>

## *Dynamic Labeling*

#### **<del></del> How to turn on**

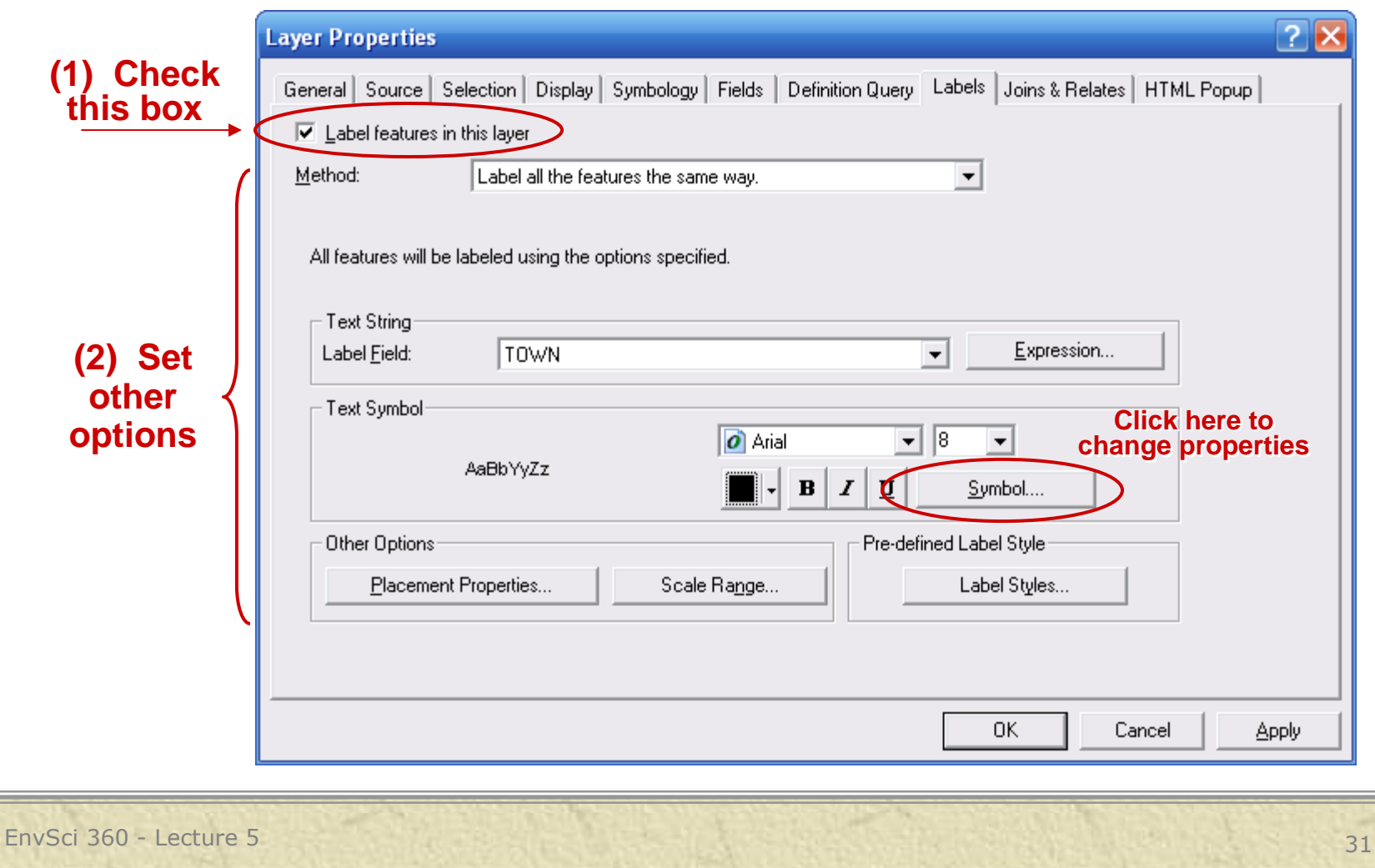

### *Dynamic Labeling*

#### **\*** Another way to turn on

□ Ø Massachusetts Towns **(1) Right**le copy **click a layer**  $\times$  Remove **in the table of** Open Attribute Table **contents**Joins and Relates **Q** Zoom To Layer Zoom To Make Visible Visible Scale Range **(2) Click** Use Symbol Levels **this** Selection **choice**Label Features

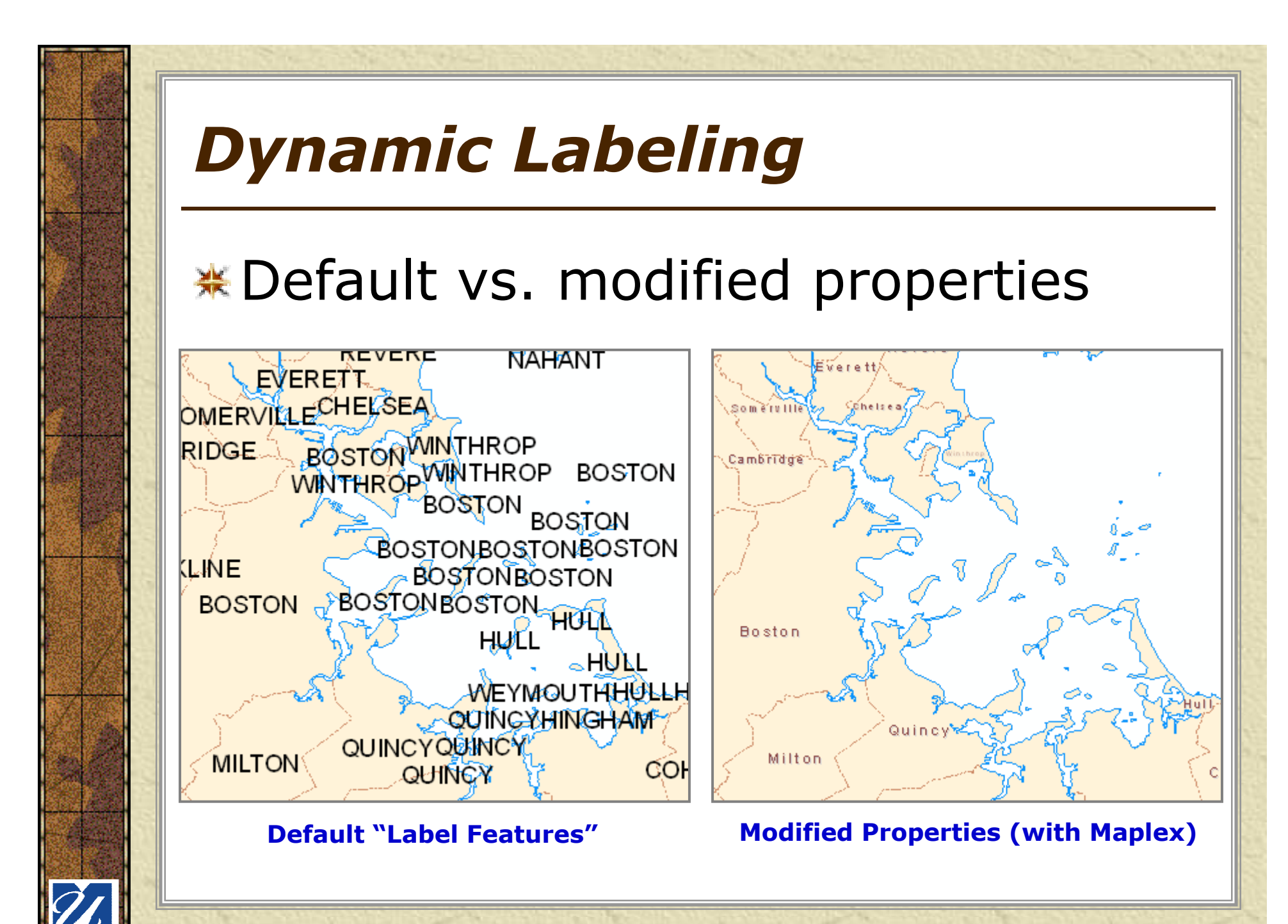

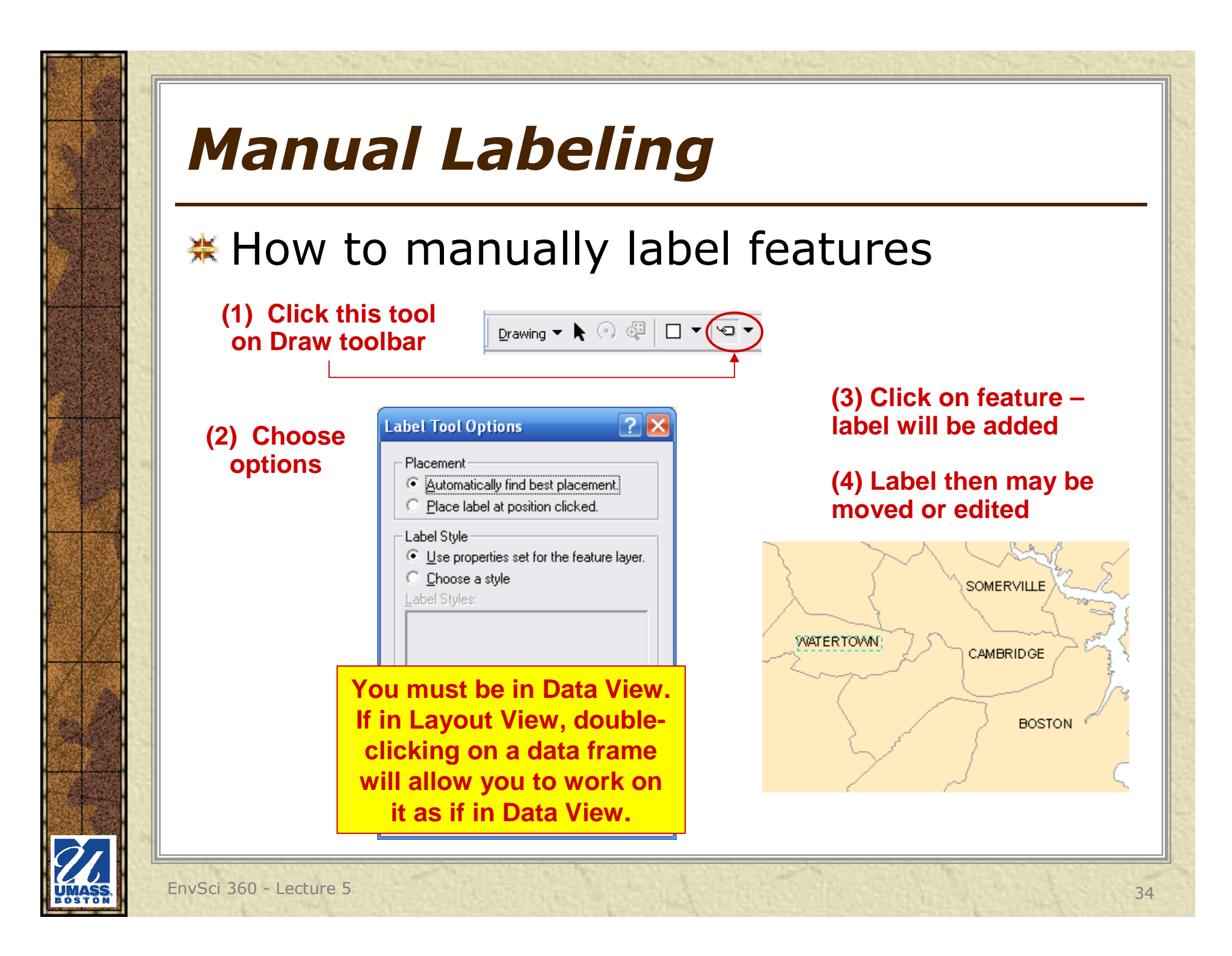

### *Label Classes*

MassDOT崇 Streets labeled with many "label classes"for street names and route shields in ArcMap (and symbolized using Categories method on CLASS field)

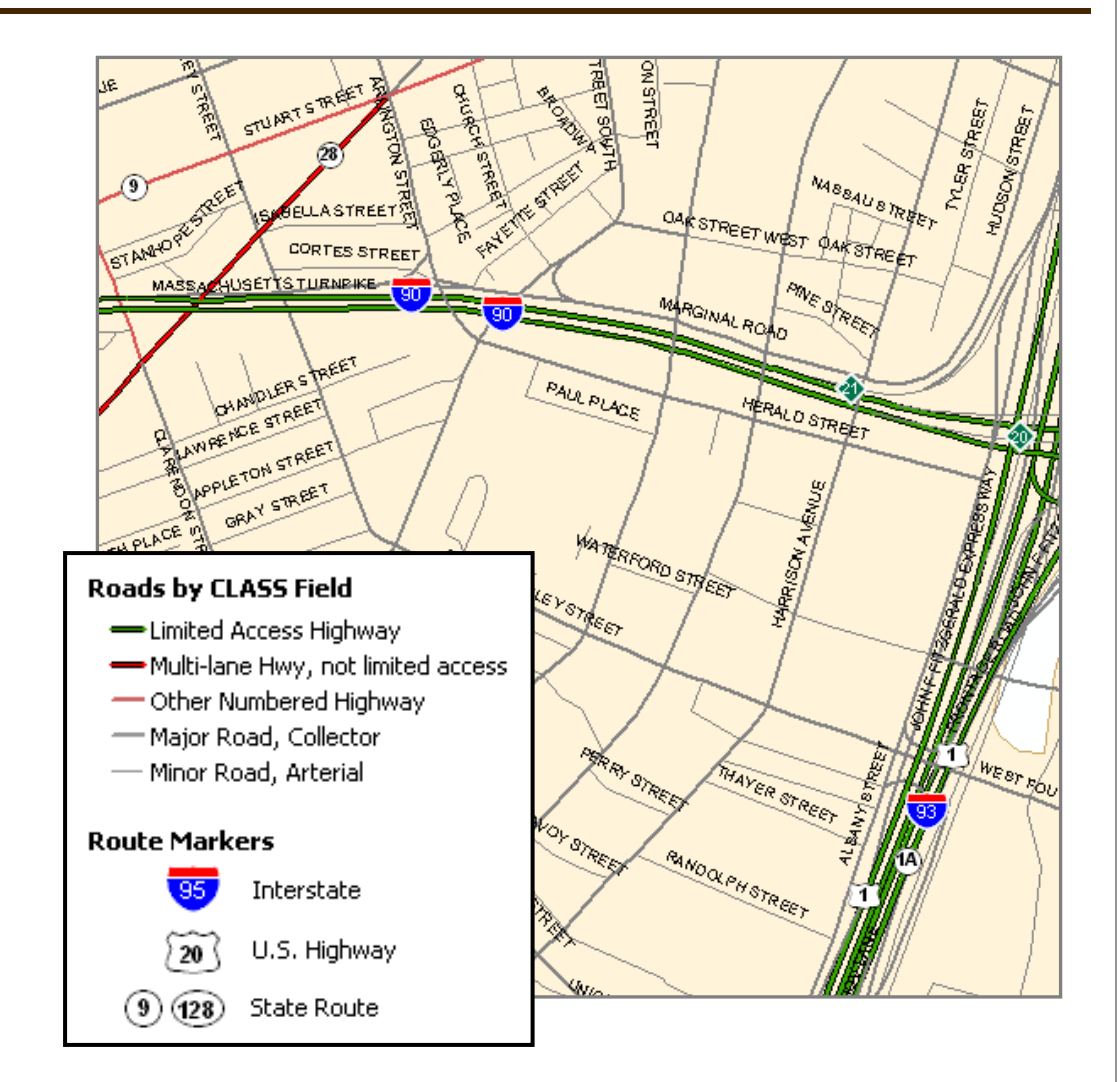

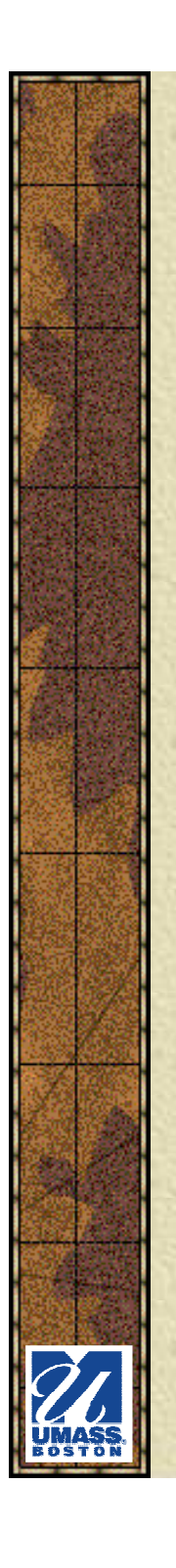

### *Label Classes*

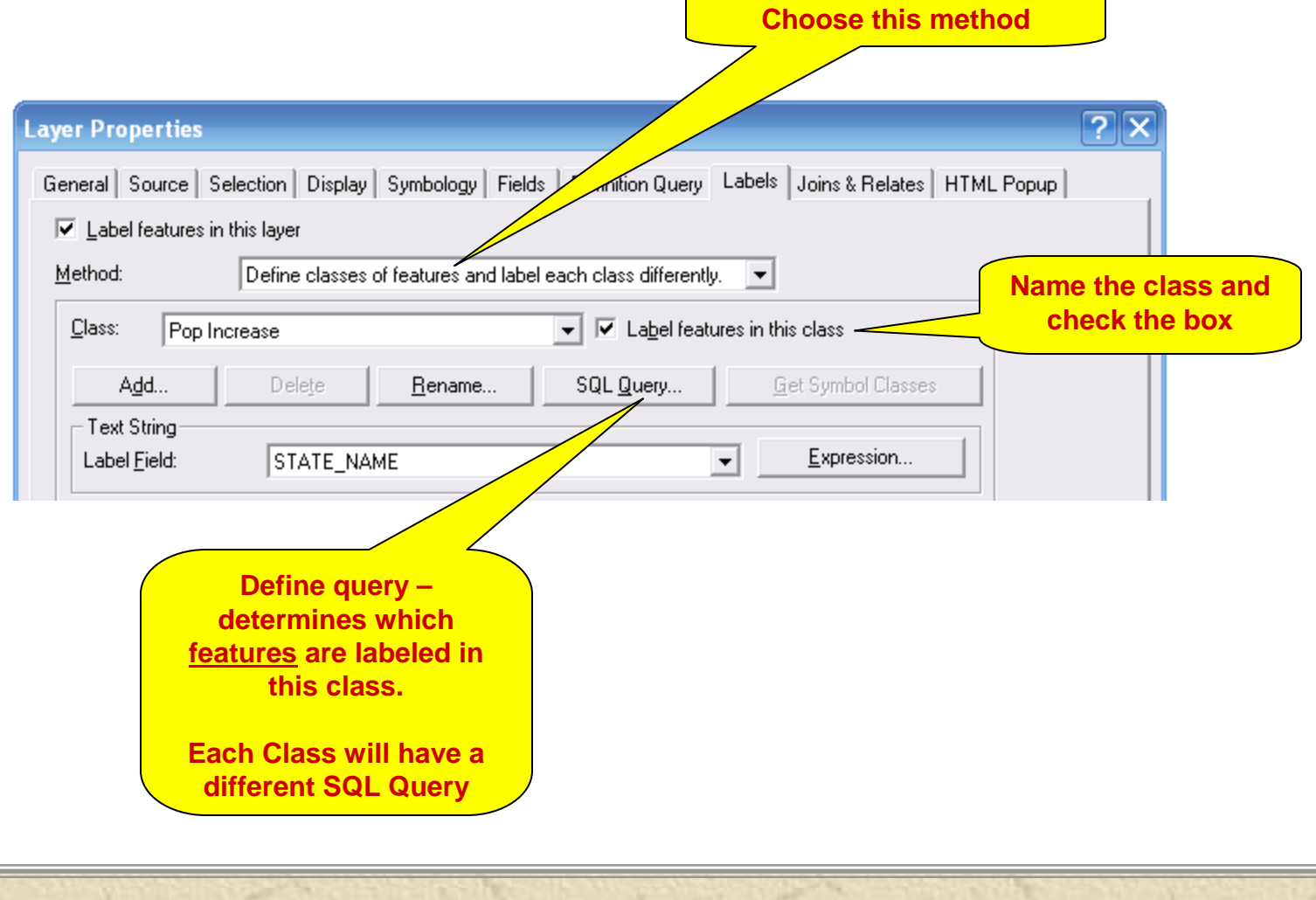

### *Annotation*

### **Feature classes** that are text labels

- –Alternative to dynamic or manually-placed labels<br>Stere awn position, to the string airs, and other
- –Store own position, text string, size, and other<br>display properties display properties
- –Store in a Geodatabase or map document
- – Coverage anno also usable and may be converted to GDB anno

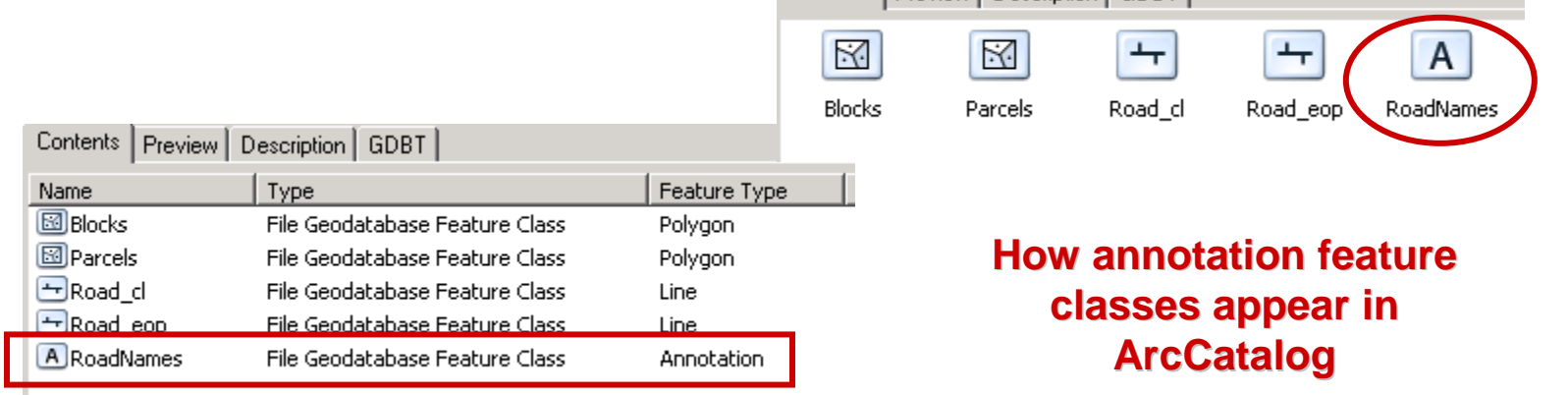

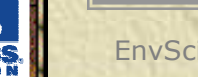

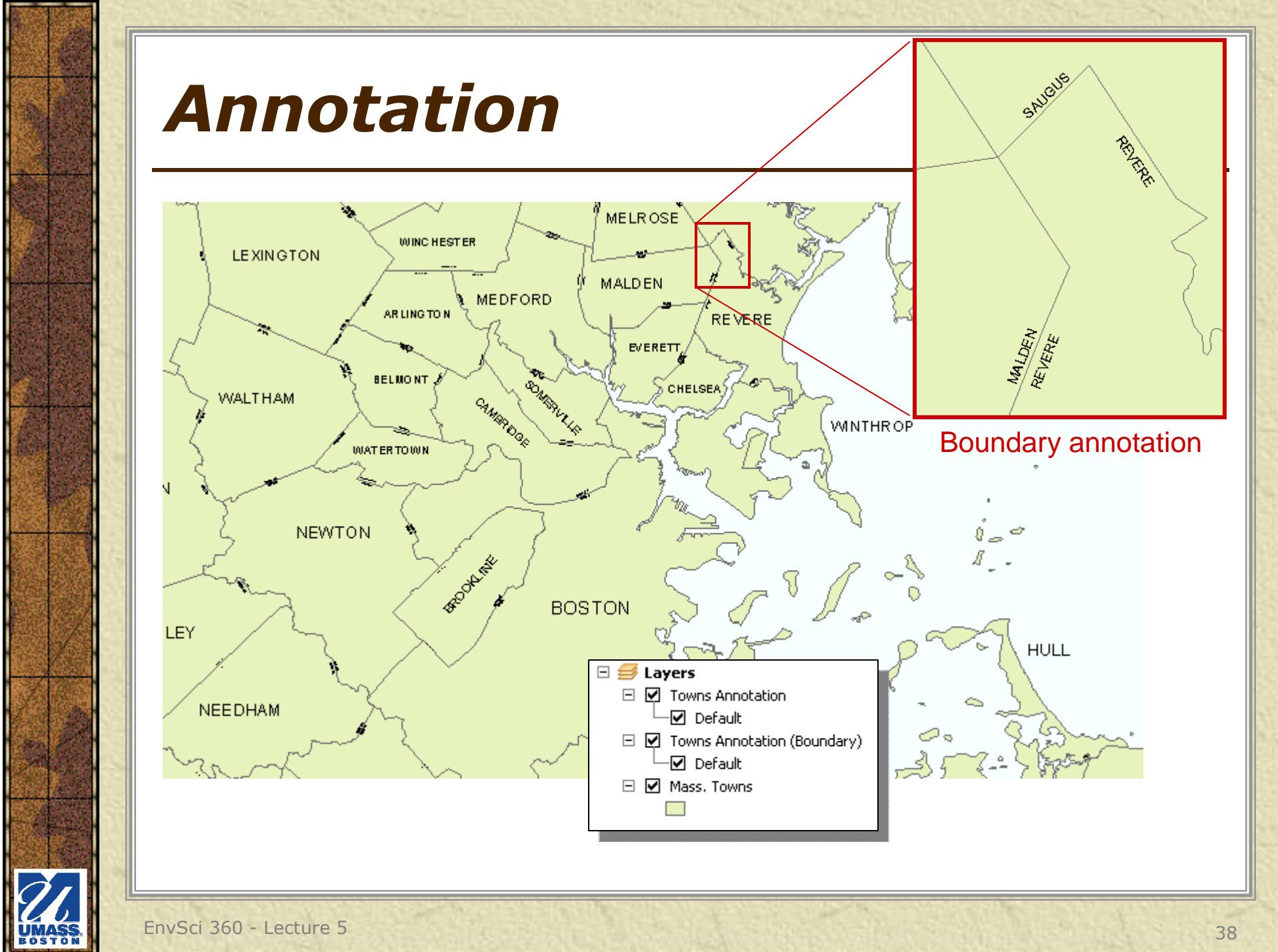

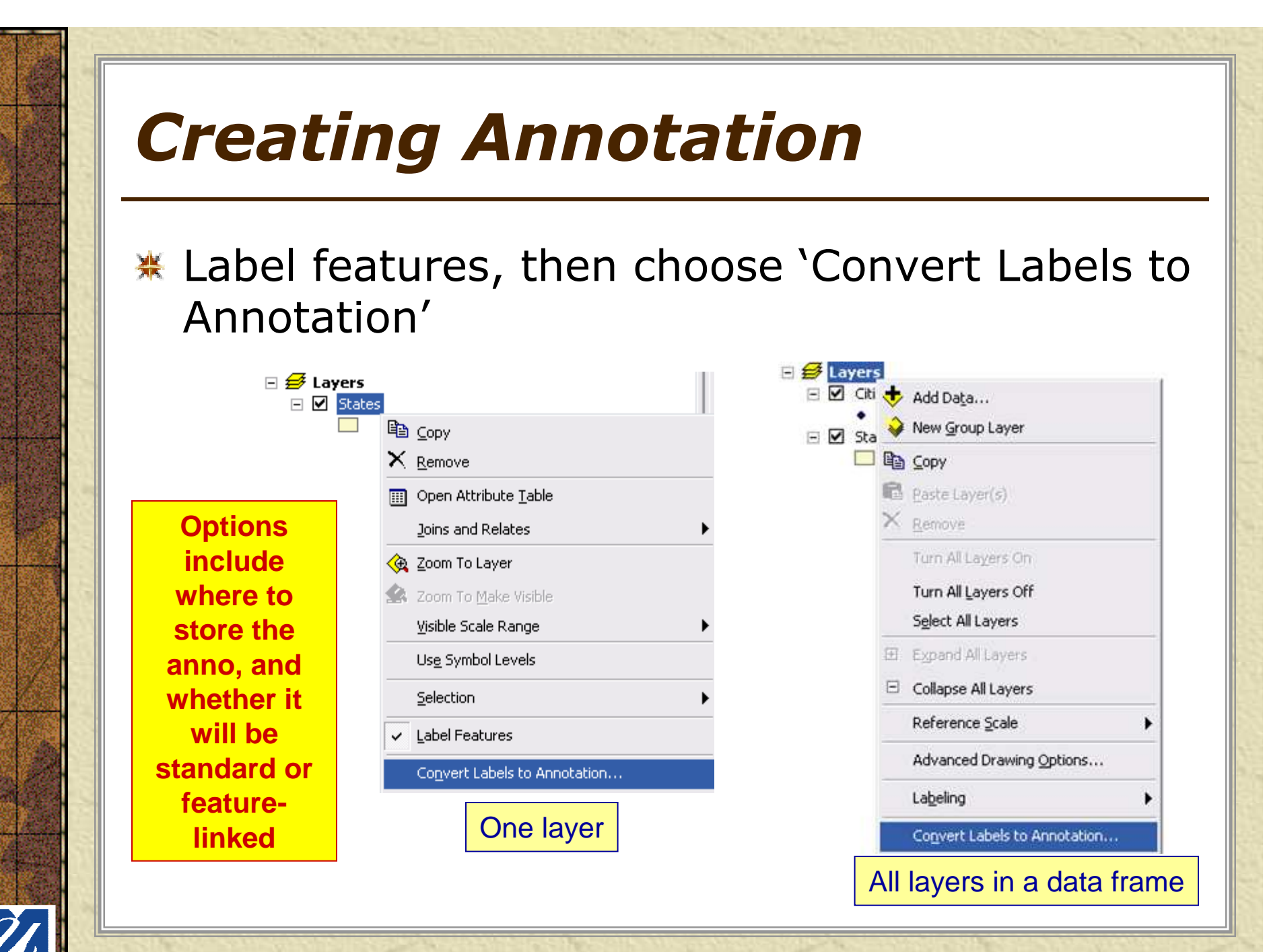

### *Creating/Editing Annotation*

**\*** You can also create geodatabase annotation from scratch and edit any anno with tools on the Annotation Toolbar

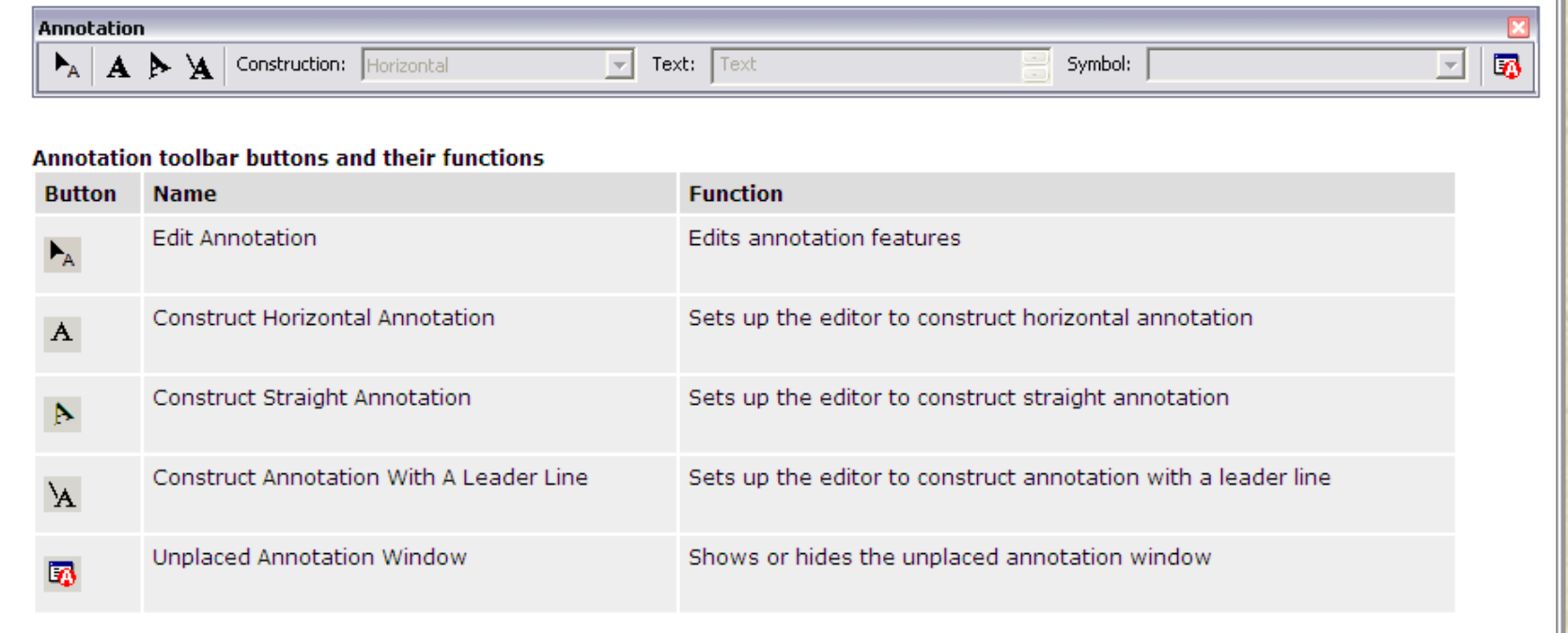

### *Labels vs. Annotation*

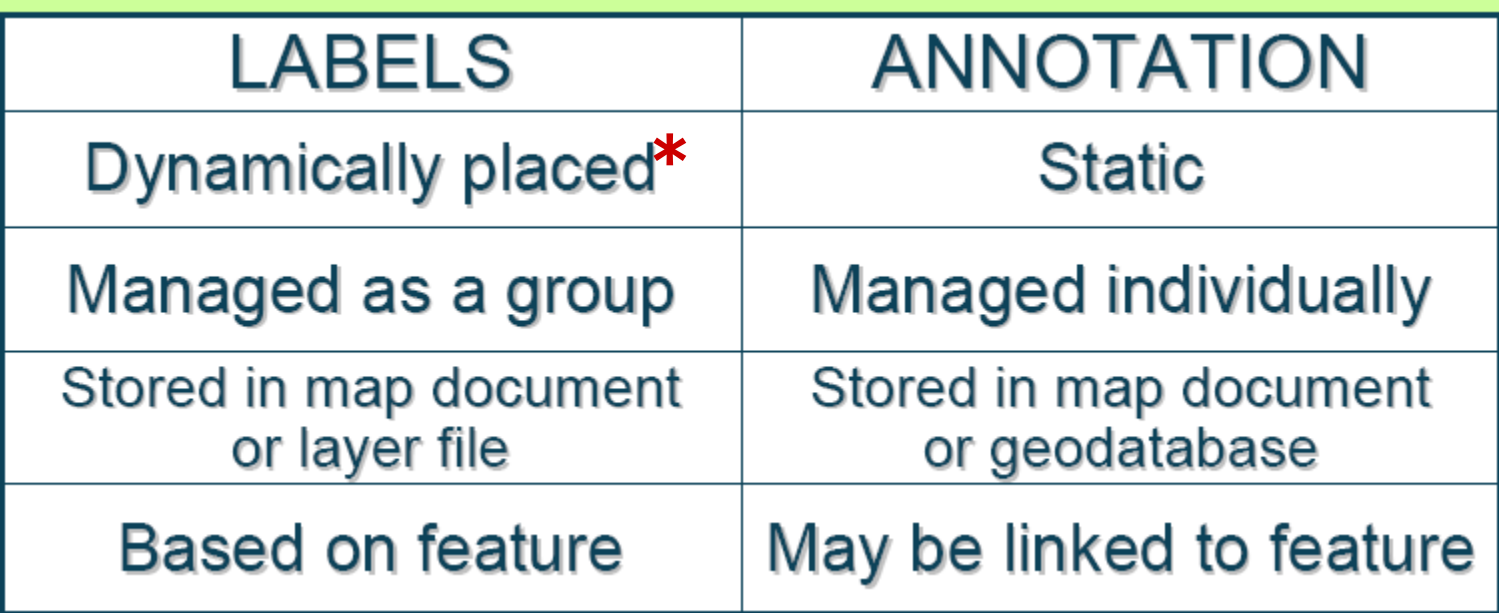

**Labels also may be manually placed with the Label tool from the Drawing toolbar.\*See** 

 **http://proceedings.esri.com/library/userconf/egug2005/papers/annotation.pdffor more details.**

EnvSci 360 - Lecture 5 <sup>41</sup>

### *Labeling Toolbar*

### **\* Manage labels for an entire MXD**

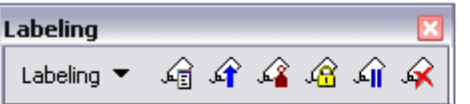

#### Labeling toolbar buttons and their functions

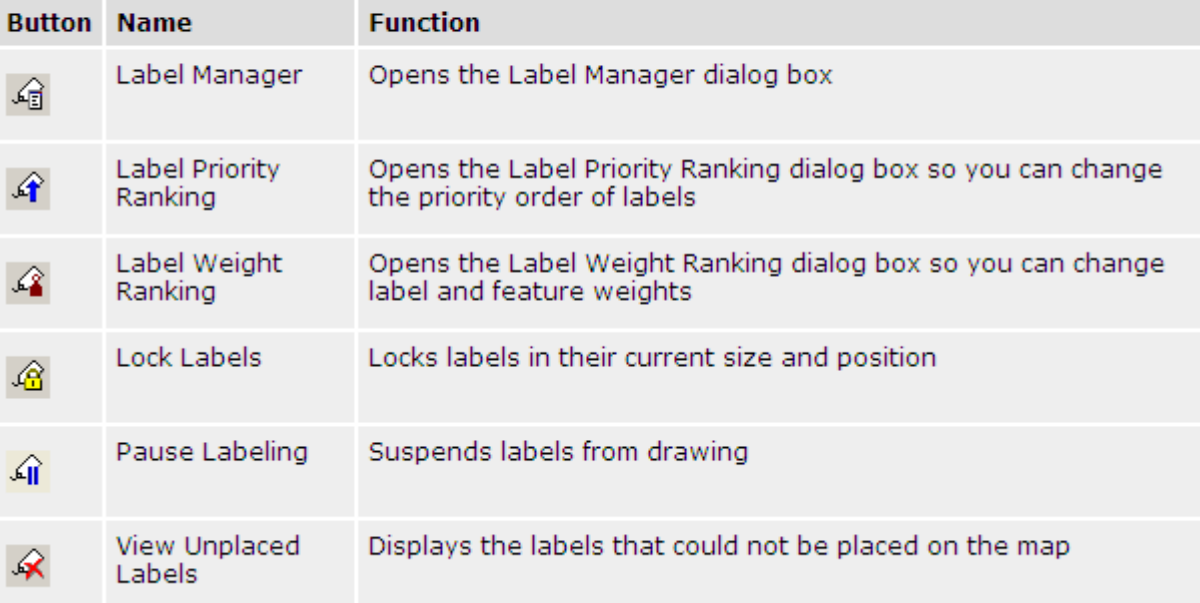

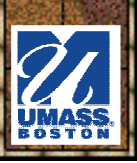

# *Maplex Extension*

- Adds advanced label (and annotation) placement and conflict 豪 detection to ArcMap.
	- Label stacking
	- Dynamic font resizing
	- Abbreviations
	- Polygon borders
	- Repeat label parameters, etc.

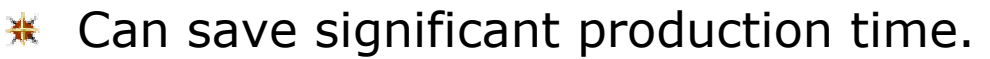

- At 10.1 included with all Desktop license levels.崇
- 崇 Activate extension, then switch to Maplex label engine for a data frame (must set for each frame separately)
	- Right-click data frame Properties > General tab > Label Engine
	- –Use Labeling menu > Use Maplex Label Engine on Labeling toolbar
- See "Maplex, tutorial" in Help and 叢 **http://www.esri.com/software/arcgis/extensions/maplex/demos**

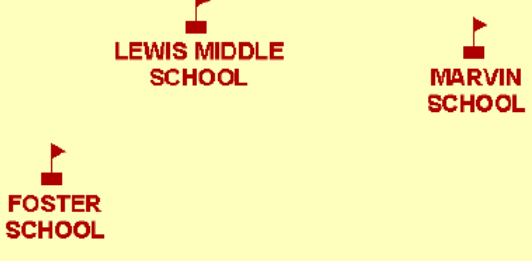